# **PERAMALAN PENJUALAN UNTUK MENENTUKAN PERSEDIAAN BARANG PADA DISTRIBUTOR ATK DENGAN METODE LEAST SQUARE**

# **SKRIPSI**

Digunakan Sebagai Syarat Maju Ujian Diploma IV Politeknik Negeri Malang

**Oleh:**

**Norton Rafli Ahmad Qomaruzzaman NIM. 1741720166**

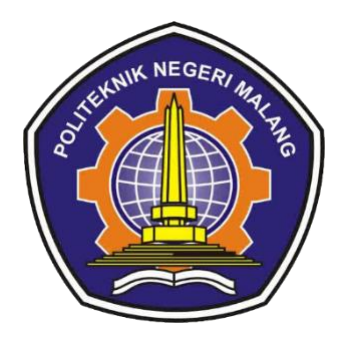

**PROGRAM STUDI TEKNIK INFORMATIKA JURUSAN TEKNOLOGI INFORMASI POLITEKNIK NEGERI MALANG Agustus 2021**

# **HALAMAN PENGESAHAN**

# **PERAMALAN PENJUALAN UNTUK MENENTUKAN PERSEDIAAN BARANG PADA DISTRIBUTOR ATK DENGAN METODE LEAST SQUARE**

### **Disusun oleh:**

#### **Norton Rafli Ahmad Qomaruzzaman. NIM. 1741720166**

## **Sripsi ini telah diuji pada tanggal 5 Agustus 2021 Disetujui oleh:**

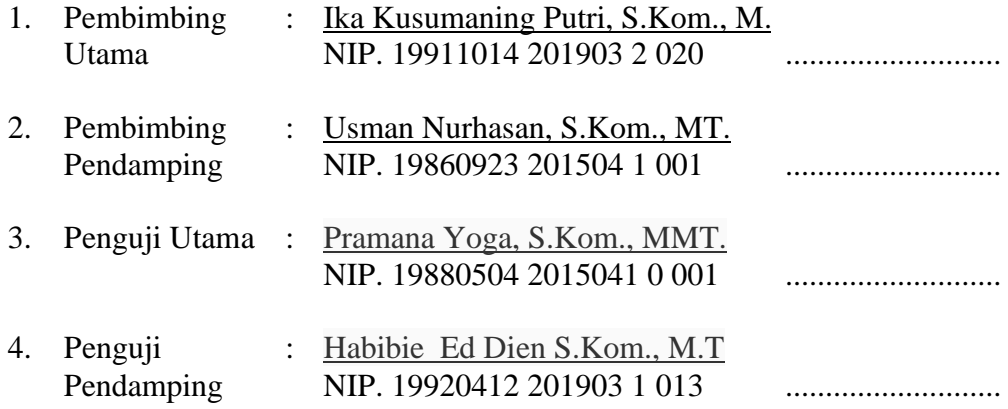

Mengetahui,

Ketua Jurusan Teknologi Informasi Ketua Program Studi Teknik Informatika

Rudy Ariyanto, S.T., M.Cs. Imam Fahrur Rozi, S.T., M.T. NIP. 19711110 199903 1 002 NIP. 19840610 200812 1 004

## **PERNYATAAN**

Dengan ini saya menyatakan bahwa pada Skripsi ini tidak terdapat karya, baik seluruh maupun sebagian, yang sudah pernah diajukan untuk memperoleh gelar akademik di Perguruan Tinggi manapun, dan sepanjang pengetahuan saya juga tidak terdapat karya atau pendapat yang pernah ditulis atau diterbitkan oleh orang lain, kecuali yang secara tertulis disitasi dalam naskah ini serta disebutkan dalam daftar sitasi/pustaka.

Malang, 27 Juni 2021

Norton Rafli Ahmad.

### **ABSTRAK**

**Qomaruzzaman, Norton Rafli Ahmad** "Peramalan Penjualan Untuk Menentukan Persediaan Barang Pada Distributor ATK dengan Metode *Least Square* (Studi Kasus di Cv. Toko 99 Blitar )". **Pembimbing (1) Ika Kusumaning Putri, S.Kom., M.T. (2) Usman Nurhasan, S.Kom., MT.**

#### **Skripsi, Program Studi Teknik Informatika, Jurusan Teknologi Informasi, Politeknik Negeri Malang, 2020.**

CV. Toko 99 adalah perusahaan yang bergerak dibidang distributor Alat tulis Kantor. Pada CV ini mempunyai permasalahan yang sering dihadapi yaitu seringnya mengalami kelebihan *stock* maupun kekurang *stock* antara 5 sampai 10 karton perbulan dan kesulitan untuk menentukan jumlah persediaan barang yang akan dibeli karena belum adanya sistem peramalan untuk menentukan berapa persediaan barang pada periode mendatang. Peramalan penjualan produk adalah suatu cara yang dilakukan untuk menentukan atau memprediksi tingkat penjualan pada waktu yang akan datang dengan menggunakan data penjualan pada tahun sebelumnya. Tujuan yang ingin di capai dalam penelitian ini untuk menentukan persediaan barang di CV. TOKO 99. Metode Least Square digunakan untuk memprediksi persediaan barang pada masa yang akan datang. Dalam hal pengendalian persediaan barang CV tersebut harus memailiki sistem perencanaan yang baik untuk mendapatkan nilai yang optimal. Data yang dibutuhkan diambil dari laporan data penjualan Alat Tulis Kantor pada tahun 2017-2019. Metode pengumpulan data menggunakan teknik dokumentasi. Pengujian akurasi dari metode Least Square dilakukan dengan mencari nilai MAPE(Mean Absolute Percentage Error) hasil perhitungan MAPE didapatkan pada pengujian pada tahun 2019 nilai error sebesar 8% yang artinya penyimpangan hasil peramalan dengan kondisi actual adalah sebesar 8%. Dimana nilai error yang dihasilkan tersebut telah memenuhi kriteria dengan kemampuan peramalan sangat baik.

**Kata kunci:** Peramalan,Least Square, Alat Tulis Kantor.

#### *ABSTRACT*

*Qomaruzzaman, Norton Rafli Ahmad "Sales Forecasting To Determine Goods Inventory at ATK Distributors with the Least Square Method (Case Study at Cv. Toko 99 Blitar)". Advisors (1) Ika Kusumaning Putri, S.Kom., M.T. (2) Usman Nurhasan, S.Kom., MT.*

*Thesis, Informatics Engineering Study Program, Information Technology Department, State Polytechnic of Malang, 2020.*

*CV. Toko 99 is a company engaged in the distributor of Office Stationery. On this CV has a problem that is often faced, namely often experiencing excess stock and stock lack between 5 to 10 cartons per month and difficulty determining the number of inventory of goods to be purchased because there is no forecasting system to determine how much inventory of goods in the coming period. Product sales forecasting is a way to determine or predict sales levels in the future using sales data in the previous year. The goal you want to achieve in this study is to determine the inventory of goods on the CV. Toko 99. The Least Square method is used to predict future inventory of goods. In terms of inventory control, the CV must have a good planning system to get optimal value. The required data is taken from the Office Stationery sales data report in 2017-2019. Data collection methods use documentation techniques. Accuracy testing of the Least Square method is done by looking for MAPE (Mean Absolute Percentage Error) values the results of MAPE calculations were obtained in testing in 2019 the error value of 8% which means that the deviation of forecasting results with actual conditions is 8%. Where the resulting error value has met the criteria with excellent forecasting capabilities. Keywords: Forecasting,Least Square, Office Stationery.*

## **KATA PENGANTAR**

Puji Syukur kami panjatkan kehadirat Allah SWT atas segala rahmat dan hidayah-Nya penulis dapat menyelesaikan laporan akhir dengan judul "Peramalan Penjualan Untuk Menentukan Persediaan Barang Pada Distributor ATK (Studi Kasus CV. Toko 99)". Skripsi ini penulis susun sebagai persyaratan untuk menyelesaikan studi program Diploma IV Program Studi Teknik Informatika, Jurusan Teknologi Informasi, Politeknik Negeri Malang.

Kami menyadari tanpa adanya dukungan dan kerja sama dari berbagai pihak, kegiatan skripsi ini tidak akan dapat berjalan baik. Untuk itu, kami ingin menyampaikan rasa terima kasih kepada:

- 1. Bapak Rudy Ariyanto, ST., M.Cs., selaku Ketua Jurusan Teknologi Informasi
- 2. Bapak Imam Fahrur Rozi, ST., MT., selaku Ketua Program Studi DIV Teknik Informatika
- 3. Ibu Ika Kusumaning Putri, ST., MMT.,selaku dosen pembimbing skripsi utama
- 4. Bapak Usman Nurhasan, S.Kom., MT., selaku dosen pembimbing skripsi kedua.
- 5. Orang tua dan keluarga yang telah memberikan doa dan dukungan, baik secara moril maupun materil.
- 6. Seluruh dosen, staf, dan karyawan Politeknik Negeri Malang yang telah membantu penulis dalam menyelesaikan laporan skripsi ini.
- 7. Dan seluruh pihak yang telah membantu dan mendukung lancarnya pembuatan skripsi dari awal hingga akhir yang tidak dapat kami sebutkan.

 Penulis menyadari bahwa dalam penyusunan laporan akhir ini, masih banyak terdapat kekurangan dan kelemahan yang dimiliki penulis baik itu sistematika penulisan maupun penggunaan bahasa. Untuk itu penulis mengharapkan saran dan kritik dari berbagai pihak yang bersifat membangun demi penyempurnaan laporan ini. Semoga laporan ini berguna bagi pembaca secara umum dan penulis secara khusus. Akhir kata, penulis ucapkan banyak terima kasih.

Malang, 27 Juni 2021

Penulis

# **DAFTAR ISI**

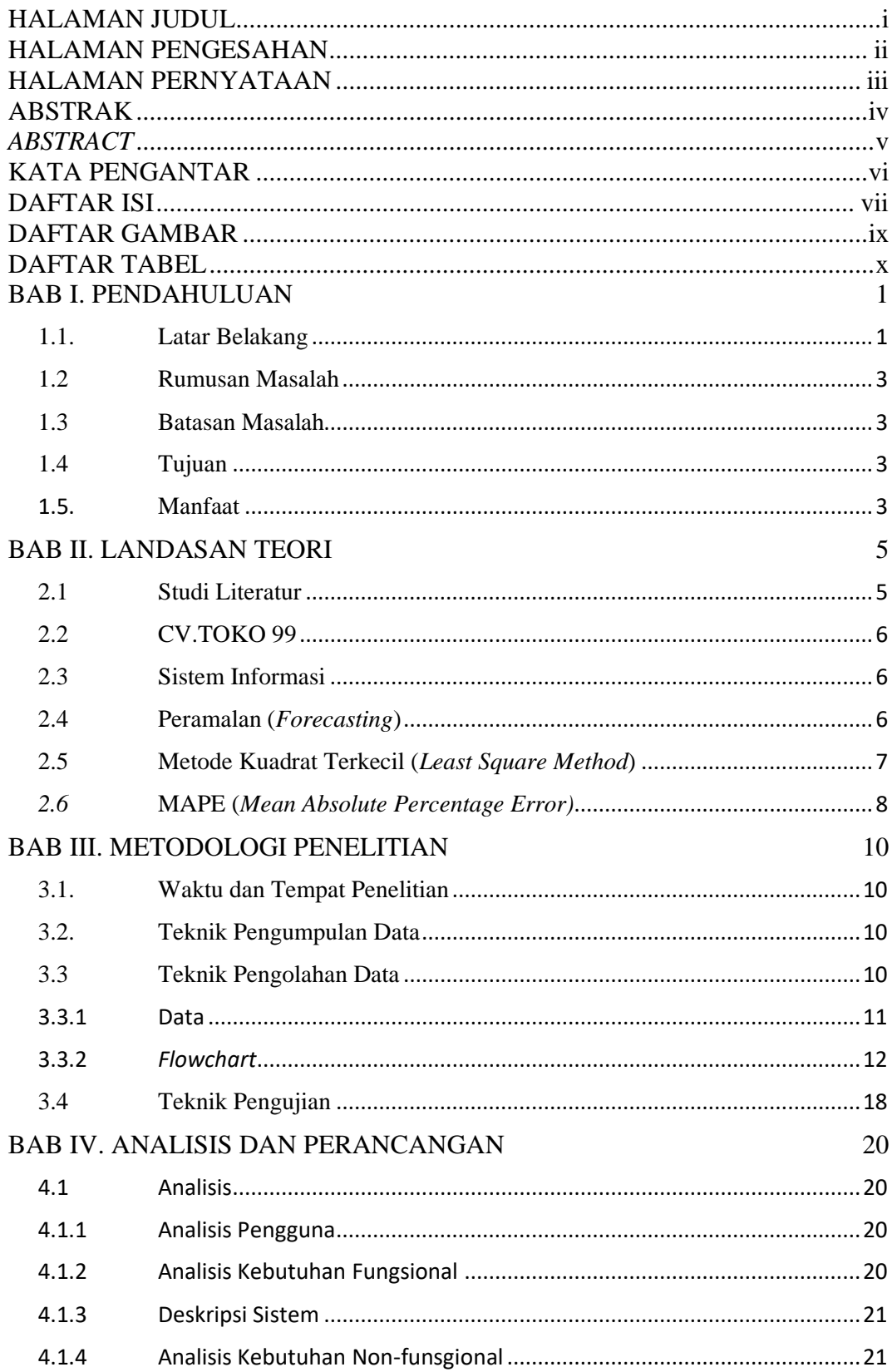

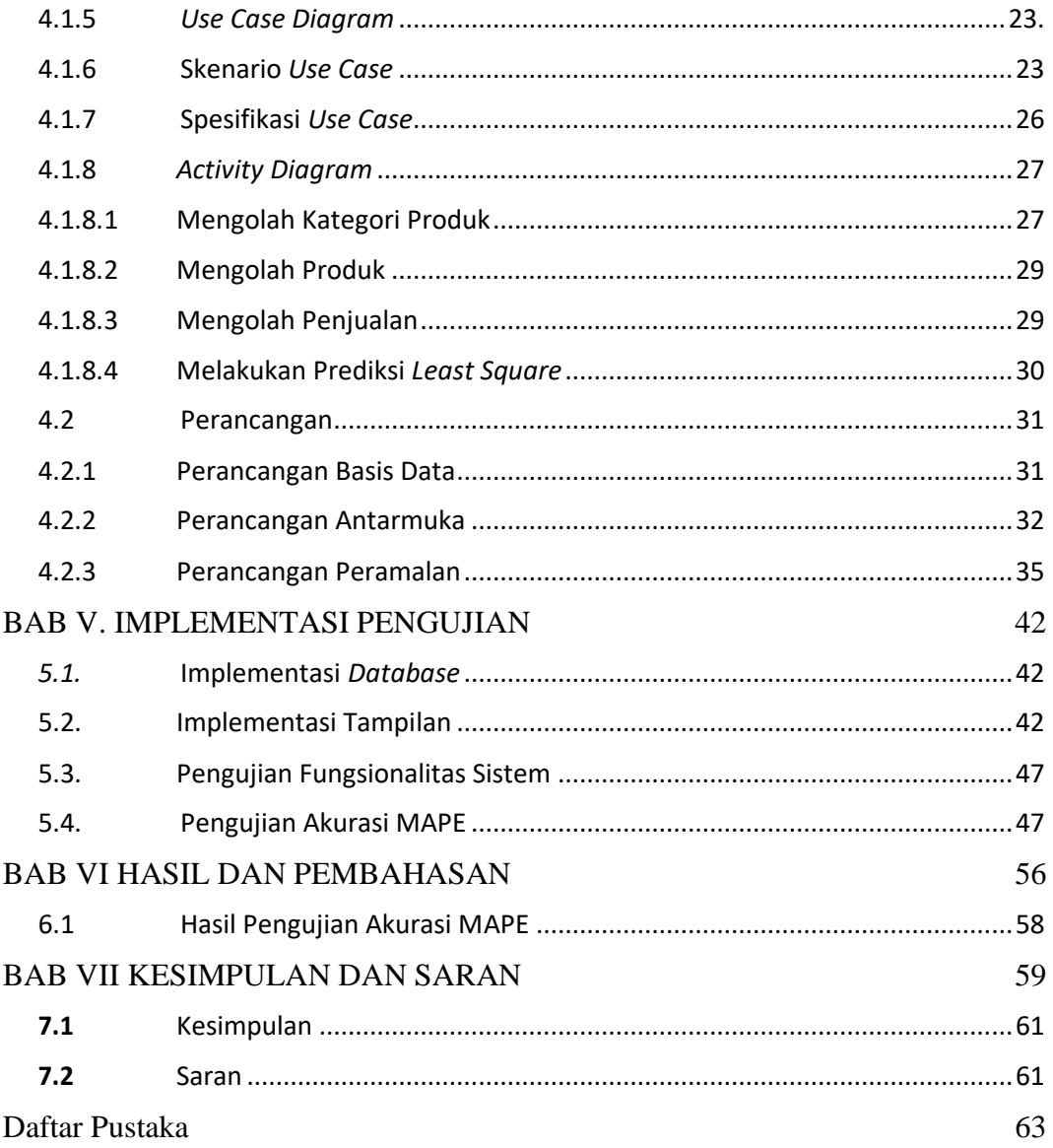

# **DAFTAR GAMBAR**

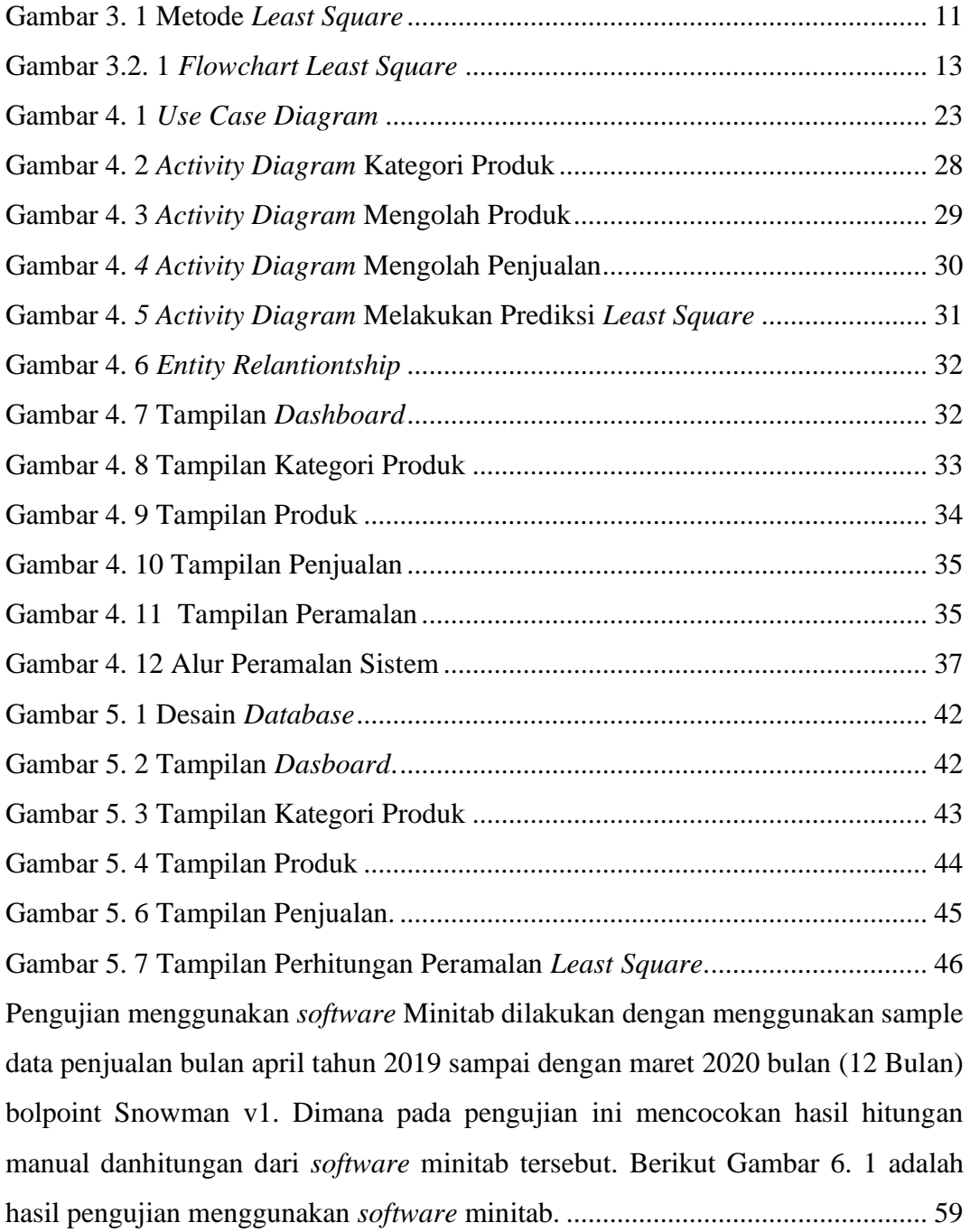

# **DAFTAR TABLE**

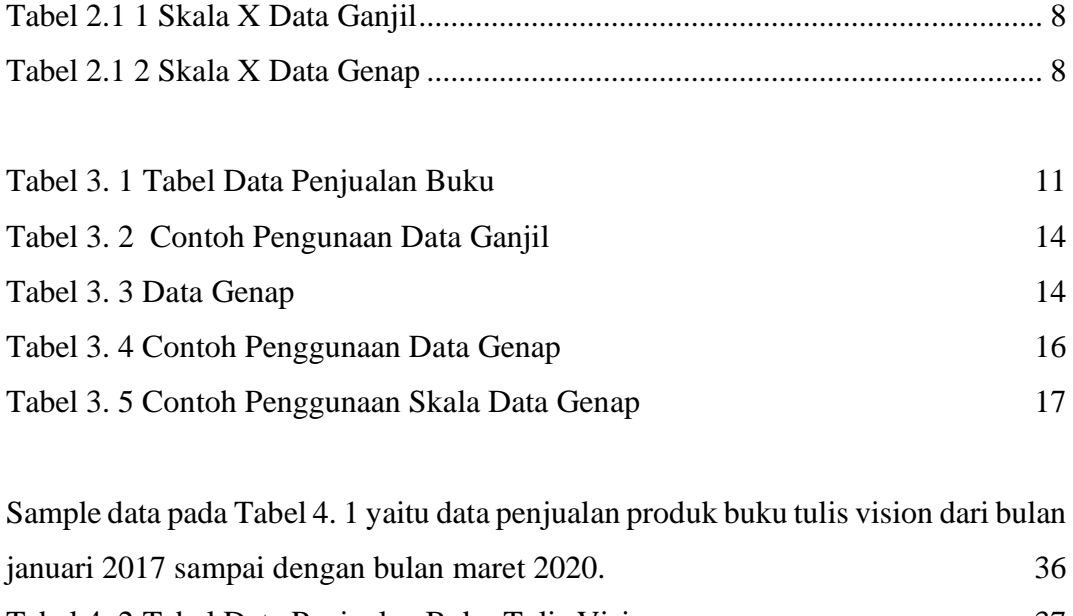

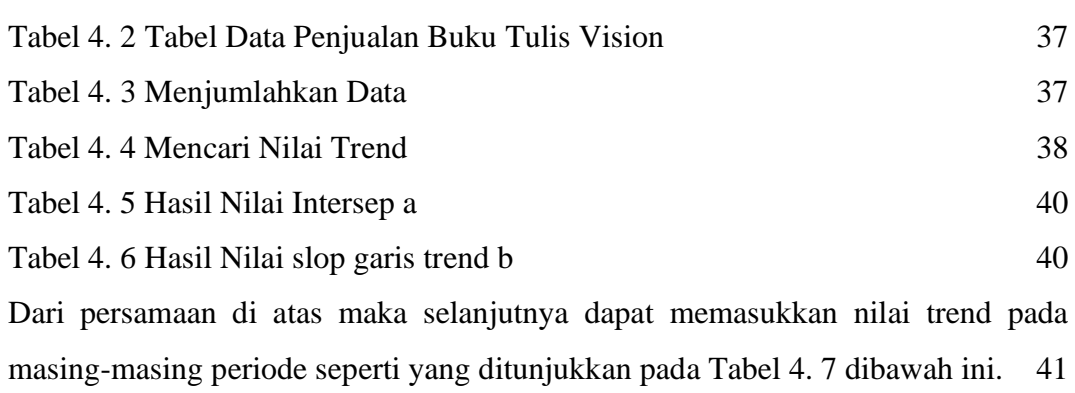

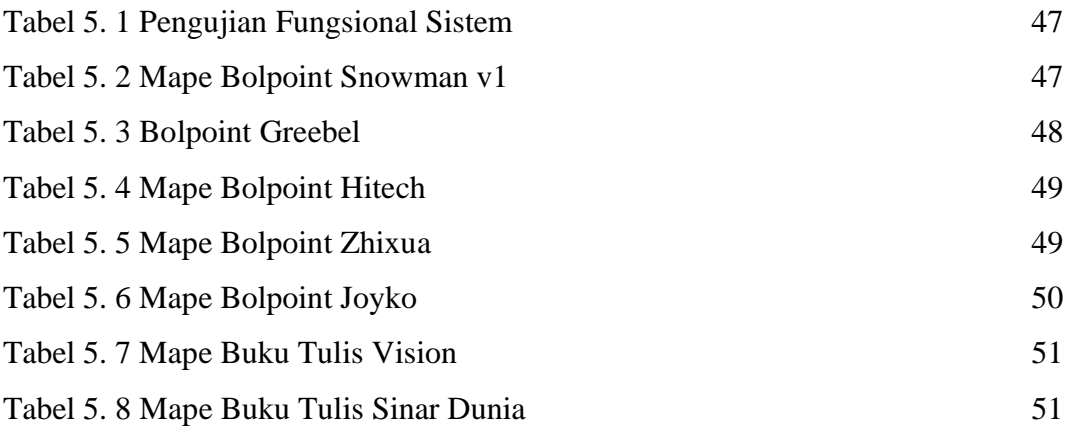

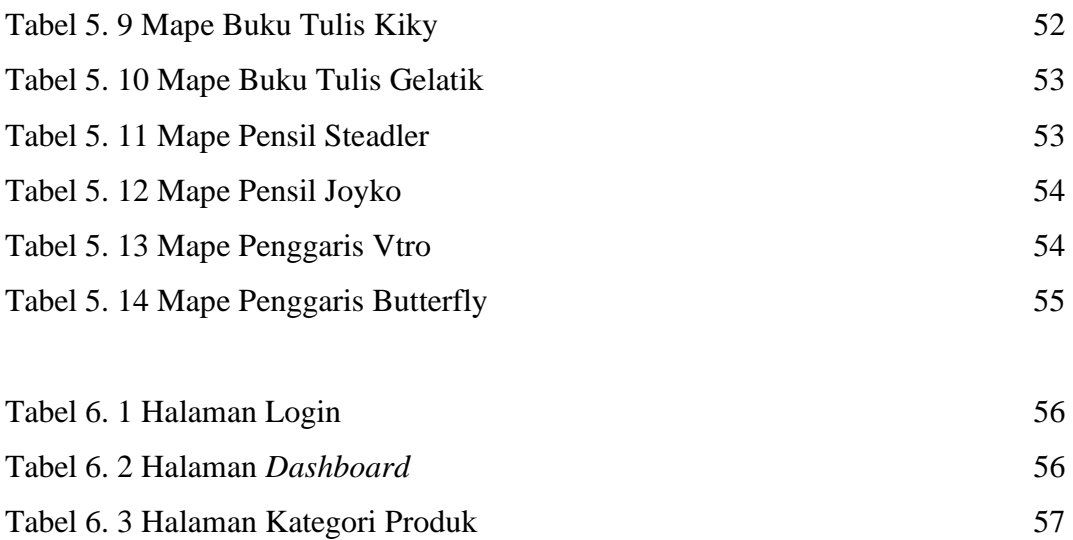

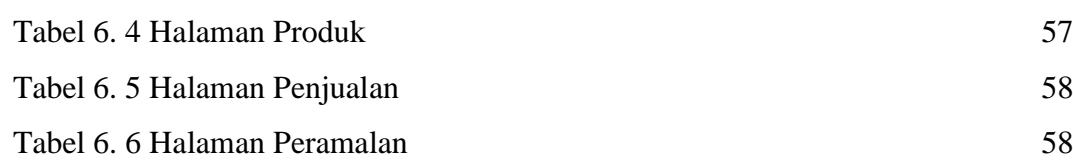

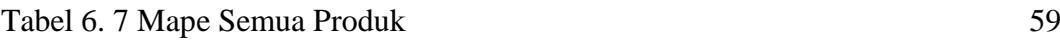

#### **BAB I. PENDAHULUAN**

#### <span id="page-12-1"></span><span id="page-12-0"></span>**1.1. Latar Belakang**

CV.Toko 99 ialah salah satu distributor alat tulis kantor yang menjual berbagai macam kebutuhan kantor dan sekolah. Banyak jenis dan merek ATK yang tersedia di CV Toko 99 beralamat di Jalan Ir. Soekarno no 449 Kota Blitar diantaranya buku, pensil 2B, *bolpoin* pilot, standart AE-7, stabilo, dan lain sebagainya. CV Toko 99 melakukan pengambilan (*reorder*) ATK import ke produsen. Proses import yang membutuhkan waktu lama maka untuk proses pengambilan (*reorder*) pemilik CV Toko 99 harus memprediksi terlebih dahulu berapakah yang harus diambil untuk dijadikan persediaan barang di CV Toko 99. Terlebih lagi CV Toko 99 sering mengalami kelebihan *stock* maupun kekurangan *stock* antara 5 sampai 10 karton perbulan dan kesulitan untuk menentukan jumlah persediaan barang yang akan dibeli karena belum adanya sistem peramalan untuk menentukan berapa persediaan barang pada periode mendatang. Karena proses pengiriman dari luar negeri yang membutuhkan waktu lama maka diperlukan persediaan yang cukup untuk meminimalisir adanya potensi kehilangan *customer* yang disebakan karena kekurangan persediaan barang.

Kegiatan perkantoran identik dengan berbagai peralatan atau kebutuhan yang diperlukan. Pengadaan peralatan dan perlengkapan kantor juga wajib diperhatikan penggunaannya, karena apabila tidak diadakan pengontrolan maka akan mengakibatkan pemborosan juga dapat dengan mengakibatkan kekurangan peralatan dan perlengkapan kantor tersebut. Semua pengontrolan tersebut ditujukan untuk membantu proses kelancaran kegiatan kerja. Alat tulis kantor adalah benda-benda yang dipakai habis dalam pelaksanaan untuk pekerjaan sehari-hari dari pegawai-pegawai tata usaha. Yang tergolong *office supplier* ini misalnya pulpen, pensil, tinta, pita mesin tik, kertas blangko pemulir, karbon, berkas, jepitan dan kertas.

Dalam suatu perusahaan baik barang ataupun jasa, strategi penjualan sangat diperlukan dalam mendapatkan keuntungan yang besar. Salah satu cara yang dilakukan untuk strategi penjualan ini adalah dengan melakukan prediksi penjualan. Peramalan penjualan selalu dibutuhkan oleh perusahaan sebagai dasar dari pengambilan keputusan untuk merencanakan langkah-langkah selanjutnya dalam meningkatkan kuantitas penjualannya pada periode selanjutnya. (Kristien & Sofian, 2015)

Perkembangan teknologi informasi semakin lama semakin maju seiiring dengan berkembangnya zaman, semua aktivitas yang berkaitan dengan bidang usaha suatu perusahaan tidak terlelepas dari pengaruh teknologi informasi, sehingga semakin banyak perusahaan yang menerapkan teknologi informasi untuk mengelola usahanya agar mudah dalam pengelolaan data dan menghasilkan informasi yang dibutuhkan. Pengelolaan data dan informasi yang baik merupakan hal yang paling penting bagi suatu perusahaan dalam menjalankan serangkaian aktivitasnya. Seperti halnya untuk perusahaan manufaktur produksi, penggelolaan data dan informasi dengan menggunakan teknologi informasi sangat penting dilakukan. Data penjualan akan di mudahkan bila pengelolaan menggunakan teknologi informasi. (Kasemin, 2015)

Berdasarkan masalah diatas dibutuhkan suatu sistem informasi yang terdapat fitur admin untuk mengatur keseluruhan informasi, melakukan pengolahan data penjualan, pendataan persediaan barang, reporting data dan menghitung prediksi persediaan barang selanjutnya. Maka dari itu dibutuhkan analisis yang baik dengan metode dengan keakuratan yang bisa di pertanggungjawabkan, dengan data yang sudah di dapatkan oleh penulis dari CV Toko tersebut dengan pola data yang sama dengan pola data yang dibutuhkan untuk peramalan dan sudah pada tahap peneliatan perhitungan pada berbagai metode maka yang sesuai dengan kebutuhan pada CV tersebut menggunakan metode *Least Square.* Pada penelitian terdahulu yang dilakukan Muhammad Bagus Nurkahfi dengan judul "Perbandingan Metode *Double Exponential Smoothing* dan *Least Square* Untuk Sistem Prediksi Hasil Produksi Teh" (Nurkahfi, Wahanggara, & Prakoso , 2020) dimana pada penelitian tersebut dapat disimpulkan bahwa metode *Least Square* lebih akurat dibandingkan metode *Double Exponential Smoothing* karena nilai MAPE dari metode *Least Square* lebih mendekati dibandingkan dengan metode *Double Exponential Smoothing*. Selain itu terdapat penelitian lain dengan judul " Perbandingan Metode *Semi Average* dan Metode *Least Square* Pada Prediksi Penjualan Tiket Pesawat " (Sada, Mashud, Hadis, & Prawati, 2021) dimana pada penelitian tersebut dapat disimpulkan bahwa metode prediksi yang paling baik diantara kedua metode yang diuji dalam memprediksi pejualan tiket pesawat adalah metode *Least Square*.

#### <span id="page-14-0"></span>**1.2 Rumusan Masalah**

Berdasarkan latar belakang di atas, maka rumusan masalah dalam penelitian ini sebagai berikut :

- 1. Bagaimana cara menerapkan metode *Least Square* ?
- 2. Bagaimana merancang dan membangun peramalan penjualan yang dapat membantu CV. Toko 99 dalam meramalkan kebutuhan persediaan barang ?

### <span id="page-14-1"></span>**1.3 Batasan Masalah**

Untuk menghindari penyimpangan dari judul dan tujuan yang sebenarnya, maka penulis membuat batasan permasalahan pada judul penelitian PERAMALAN PENJUALAN UNTUK MENENTUKAN JUMLAH PERSEDIAAN BARANG PADA DISTRIBUTOR ATK DENGAN METODE *LEAST SQUARE* adapun batasan masalahnya adalah :

- a. Menggunakan metode *Least Square* pada proses peramalan penjualan.
- b. Penelitian yang dilakukan menggunakan data penjualan historis pada CV. Toko 99.
- c. Data peramalan penjualan yang digunakan adalah data penjualan 13 barang terbanyak terjual pada CV. Toko 99 periode tahun 2017 sampai 2020.
- d. Website tidak ada unsur jual beli*.*

### <span id="page-14-2"></span>**1.4 Tujuan**

Berdasarkan rumusan masalah di atas, maka tujuan dari laporan skripsi yang dibuat oleh penulis adalah sebagai berikut:

- 1. Mengevaluasi performa dari metode *Least Square* untuk mendapatan hasil prediksi yang terbaik.
- 2. Merancang peramalan yang dapat membantu memprediksi persediaan barang di CV. Toko 99 sehingga dapat meminimalisir kerugian kekurangan *stock* maupun kelebihan *stock* dan sebagai acuan untuk merencanakan pengiriman persediaan barang yang di selenggarakan di periode berikutnya.

## <span id="page-14-3"></span>**1.5. Manfaat**

Manfaat yang diharapakan dapat diperoleh dari penilitian ini adalah sebagai berikut:

## 1. Bagi Penulis

Membantu penulis mengaplikasikan teori-teori yang telah diperoleh selama kuliah sehingga menunjang kesiapan untuk terjun ke dunia kerja.

## 2. Bagi CV Toko 99

Sebagai bahan pertimbangan suatu keputusan yang tepat dan dapat mengetahui seberapa besar optimasi persediaan barang yang di perlukan melalui peramalan penjualan dengan menggunakan metode *Least Square*.

#### **BAB II. LANDASAN TEORI**

#### <span id="page-16-1"></span><span id="page-16-0"></span>**2.1 Studi Literatur**

Menurut penelitian "Sistem Prediksi Kebutuhan Obat di Puskemas Menggunakan Metode *Least Square*". Dari hasil penelitian yang didapat adalah aplikasi sistem prediksi kebutuhan obat di puskesmas mampu melakukan proses prediksi kebutuhan obat dimasa mendatang berdasarkan kriteria yang telah ditentukan, dan mampu menghasilkan hasil laporan data obat yang dibutuhkan. Tingkat kesalahan dalam prediksi kebutuhan obat yang terendah sebesar 0,74% yaitu pada obat catropil, sedangkan kesalahan terbesar pada obat Ranitidin, yaitu sebesar 30,15%. Sedangkan tingkat *error* rata-rata adalah 12,70%. (Suwardiyanto, Nur, & Hidayat, 2019)

Berdasarkan penelitian terdahulu "Implementasi Metode *Least Square* Untuk Prediksi Penjualan Tahu Pong". Dari hasil penelitian yang didapat adalah sistem prediksi penjualan tahu pong dapat memprediksi penjualan pada periode selanjutnya dengan nilai korelasi 0,88. (Putra, 2016)

Menurut penelitian "Peramalan Penjualan Daging Sapi Menggunakan Metode Trend *Least Square*". Dari hasil penelitian yang didapat adalah aplikasi ini dapat melakukan perhitungan peramalan dengan cukup baik jika jumlah data yang digunakan dalam proses peramalan semakin banyak, sehingga kesalahan peramalan atau *error* yang dihasilkan semakin rendah. Hal ini dibuktikan pada pengujian dengan menggunakan jumlah periode yang paling banyak yaitu per 9 bulan dan menghasilkan *error Mean Absolut Presentase Error* (MAPE) sebesar 0,066752122 (2%) lebih rendah jika dibandingkan dengan hasil uji pada pengujian yang jumlah datanya lebih sedikit. (Cahya, Rahmat, & Dwi, 2019)

Menurut penelitian "Aplikasi Peramalan Penjualan Obat Menggunakan Metode *Least Square* Di Rumah Sakit Bhayangkara". Dari hasil penelitian yang didapat adalah Aplikasi peramalan obat-obatan dengan metode *least square* membantu proses perhitungan peramalan obat masa datang secara mudah. Dibandingkan perhitungan secara manual yang kemungkinan terdapat banyak kesalahan. Aplikasi ini memperkecil kesalahan dalam pengolahan data, sehingga informasi yang dihasilkan lebih akurat dan cepat (Rahmawita & Fazri, 2018).

#### <span id="page-17-0"></span>**2.2 CV.TOKO 99**

Toko 99 Merupakan sebuah toko yang menjual barang alat tulis kantor (ATK) dan juga sebagai distributor yang berlokasi di Jalan Ir. Soekarno Kota Blitar. Toko 99 berdiri sejak tahun 2007 dimana pada beberapa tahun awal berdirinya hanya menjual ATK diantaranya buku, pensil 2B, bolpoin pilot, standart AE-7, stabilo, dan lain sebagainya. Pada sekitaran tahun 2012 toko tersebut mulai menjadi distributor dan untuk daerah pendistribusiannya antara lain Kota Malang, Tulungagung, Kediri Nganjuk dan juga madiun. Untuk persediaan barang toko 99 langsung mengimport barang tersebut langsung dari negara produsen.

#### <span id="page-17-1"></span>**2.3 Sistem Informasi**

Sistem informasi adalah suatu sistem buatan manusia yang berisi serangkaian terpadu komponen-komponen manual dan komponen-komponen terkomputerisasi yang bertujuan untuk mengumpulkan data, mengolah data, dan menghasilkan informasi bagi pengguna yang nantinya akan digunakan sebagai menajemen pengambilan keputusan atau kebijakan.sistem informasi meliputi *hadware, software*, data, prosedur, manusia yang saling berkaitan. Jadi dapat disimpulkan bahwa suatu sistem merupakan elemen saling berkaitan juga saling mempengaruhi untuk melakukan kegiatan mencapai suatu tujuan tertentu. Begitupun dengan informasi ialah data yang di olah untuk jadi bentuk yang lebih berguna dan bermanfaat bagi penerimanya (Fauzan & Latifah, 2015).

#### <span id="page-17-2"></span>**2.4 Peramalan (***Forecasting***)**

Prediksi (Bahasa Inggris = *Forecasting*) adalah suatu teknik analisa perhitungan yang dilakukan dengan pendekatan kualitatif maupun kuantitatif untuk memperkirakan kejadian dimasa depan dengan menggunakan referensi data di masa lalu. Prediksi bertujuan dalam memperkirakan kemungkinan ekonomi dan kegiatan usaha serta pengaruh lingkungan terhadap prospek tersebut.

Prediksi atau *Forecasting* merupakan bagian terpenting setiap perusahaan ataupun organisasi bisnis dalam proses pengambilan keputusan manajemen. Prediksi itu sendiri dapat menjadi dasar bagi perencanaan jangka pendek, menengah maupun jangka panjang suatu perusahaan. Di dalam sebuah prediksi (*forecasting*) dibutuhkan sedikit mungkin kesalahan (*error*) di dalamnya. Agar dapat meminimalisir tingkat kesalahan tersebut, maka

akan lebih baik jika prediksi tersebut dilakukan dalam satuan angka atau kuantitatif (Riadi, 2019)

#### <span id="page-18-0"></span>**2.5 Metode Kuadrat Terkecil (***Least Square Method***)**

Metode *least square* adalah metode peramalan yang biasanya digunakan untuk memprediksi peramalan penjualan (*sales forecasting*). Metode ini merupakan salah satu metode berupa data deret berkala atau *time series*, yang mana di butuhkan data – data penjualan dimasa lampau untuk melakukan peramalan penjualan dimasa mendatang sehingga dapat ditentukan hasilnya (Agustiyo, 2015).

Kelebihan metode tersebut antara lain :

- a. Kualitas dari sistem yang dihasilkan akan baik dikarenakan oleh pelaksanaanya secara bertahap sehingga tidak berfokus pada tahapan tertentu.
- b. Perhitungannya tidak sukar
- c. Dalam menggambarkan garis trend lebih objektif jika dibandingkan dengan metode-metode yang lain.

Prinsip dari metode kuadrat terkecil adalah meminimumkan jumlah kuadrat penyimpangannya (selisih) nilai variabel bebasnya (Yi) dengan nilai *trend* / ramalan (′) atau  $\Sigma (Yi - Y')^2$  diminimumkan. Dengan bantuan kalkulus yaitu deviasi partial,  $\Sigma(Yi - Y')^2$  diminimumkan maka akan diperoleh dua buah persamaan normal sebagai berikut (Cahya, Rahmat, & Dwi, 2019).

 $\Sigma Y i = n_a + b$ ,  $\Sigma X i$ 

 $\Sigma$  Xi Yi =  $a.\Sigma Xi + b.\overline{Xi}^2$ 

Dengan menyelesaikan kedua persamaan normal ini secara simultan, maka nilai a dan b dari persamaan trend  $Y=a+b$  X yang dicari dapat dihitung. Agar perhitungan menjadi lebih sederhana pemberian kode pada nilai X (tahun) diupayakan sedemikian rupa sehingga  $\sum X_i = 0$ , dengan begitu persamaan normal di atas dapat disederhanakan menjadi:

$$
a = \frac{\Sigma Yi}{n} \tag{2.1}
$$

$$
b = \frac{\sum x_i v_i}{\sum x_i^2}
$$
 (2.2)

Setelah nilai a dan b dihitung dengan rumus di atas maka persamaan nilai trend liniernya dapat disusun sebagai berikut:

 $Y' = a + bX$  (2.3)

= Data berkala (*Time Series*) = taksiran data trend

a= nilai *trend* pada tahun dasar

b= rata-rata pertumbuhan nilai *trend* pada tiap tahun

 $X =$  Variabel waktu(hari, minggu, bulan atau tahun)

Untuk membuat nilai  $\sum X_i = 0$  tergantung dari jumlah data tahunnya yaitu genap dan ganjil, pedomannya sebagai berikut:

> 1. Bila Jumlah data tahun tidak habis dibagi dua yaitu ganjil maka dipakai skala x = 1 tahun. Maka tahun dasar diletakkan pada tahun yang ditengah, misalnya dijelaskan pada Tabel 2.1 1 Skala X Data Ganjil.

Tabel 2.1 1 Skala X Data Ganjil

| <b>Bulan</b> | Jan | Feb  | Mar                      | Apr | Mei | Jun | Juli |
|--------------|-----|------|--------------------------|-----|-----|-----|------|
|              | -ಎ  | $-2$ | $\overline{\phantom{0}}$ |     |     |     | ັ    |

2. Bila jumlah data tahun habis dibagi dua yaitu genap maka dipakai skala  $x = \frac{1}{2}$ tahun. Maka tahun dasar diletakkan pada tahun yang ditengah misalnya dijelaskan pada Tabel 2. 1 2 Skala X Data Genap.

Tabel 2.1 2 Skala X Data Genap

| Bulan | Jan | Feb | Mar   Apr   Mei   Jun   Jul   Agst |      |  |  |
|-------|-----|-----|------------------------------------|------|--|--|
|       |     | -5  | $-3$                               | $-1$ |  |  |

#### <span id="page-19-0"></span>*2.6* **MAPE (***Mean Absolute Percentage Error)*

MAPE atau *Mean Absolute Percetage Error* adalah ukuran akurasi dari suatu prediksi atau suatu peramalan. Dalam menghitung MAPE, menunjukkan akurasi peramalan dalam bentuk persentase dengan menentukan PE (*Pecentange Error*) atau Galat Persentase pada perhitungan PE digunkan sebagai menentukan jumlah persentase *error* pada peramalan. Berikut ini rumus mengitung PE dan MAPE :

Persamaan Nilai Galat Persentase *Error*

$$
PE = ( (Xt-Ft)/Xt) \times 100\%
$$
 (2.4)

Persamaan Nilai MAPE (*Mean Absolute Percentage Error*)

MAPE =#8721;  $(t=1)$ <sup>n</sup> PEt/n (2.5)

# Dimana:

- PE = Galat Persentase *Error*
- $Xt = Nilai$  aktual periode waktu
- Ft = Peramalan pada periode m ke depan
- $n = Jumlah data.$

### **BAB III. METODOLOGI PENELITIAN**

#### <span id="page-21-1"></span><span id="page-21-0"></span>**3.1. Waktu dan Tempat Penelitian**

Penelitian dilakukan di CV. Toko 99 yang berlokasi di jalan Ir.soekarno Kota Blitar. Penelitian dilaksanakan selama 6 bulan dimulai pada bulan Januari 2021 sampai dengan Juni 2021.

#### <span id="page-21-2"></span>**3.2. Teknik Pengumpulan Data**

Metode pengambilan data digunakan untuk mengumpulkan data-data yang dibutuhkan dalam proses penelitian. Pengambilan data dengan cara antara lain observasi dan wawancara

#### 3.2.1 Observasi

Penulis melakukan pengamatan langsung di CV. Toko 99 yang menjadi bahan penelitian guna mendapatkan data atau informasi yang berhubungan dengan permasalahan, yaitu proses peramalan penjualan 13 item barang terlaris ATK.

#### 3.2.2 Wawancara

Wawancara digunakan sebagai teknik pengumpulan data apabila peneliti melakukan studi pendahuluan untuk menemukan permasalahan yang harus diteliti. Pada sesi wawancara dengan pemilik CV. Toko 99 peneliti membahas tentang kebutuhan dan data yang akan digunakan dalam melakukan penelitian, terkait ramalan penjualan.

#### <span id="page-21-3"></span>**3.3 Teknik Pengolahan Data**

Tahap pengumpulan data digunakan untuk proses pengolahan data yang nantinya akan diolah pada sistem. Data penjualan 13 item merk tersebut dimana penjualan yang terlaris tentunya dengan produk yang riskan dikarenakan seringnya kelebihan atau kekurangan antara 5-10 karton tiap bulannya yaitu Buku Vision, Buku Sinar Dunia, Buku Kiky, Buku Gelatik, Bolpoint Snowman v1, Bolpoint Greebel, Bolpoint Zhixua, Bolpoint Joyko, Bolpoint Hitech, Penggaris butterfly, Penggaris Vtro, Pensil Steadler dan Pensil Joyko akan diolah kemudian ditampilkan dalam bentuk grafik untuk menunjukkan pola naik turunnya jumlah penjualan. Menggunakan 13 item penjualan terbanyak tersebut

dikarenakan stock harus selalu ada dan proses penyetockan membutuhkan waktu yang lama maka dengan ini penulis mengambil sample 13 item tersebut untuk dijadikan bahan uji pada metode tersebut dan data yang digunakan yaitu data penjualan barang terbanyak dari bulan januari 2017 sampai dengan bulan november 2020.

Berikut adalah alur sistem dari metode *Least Square* yang dijelaskan melalui blok diagram sebagai berikut : Blok Diagram Alur Sistem *Least Square*

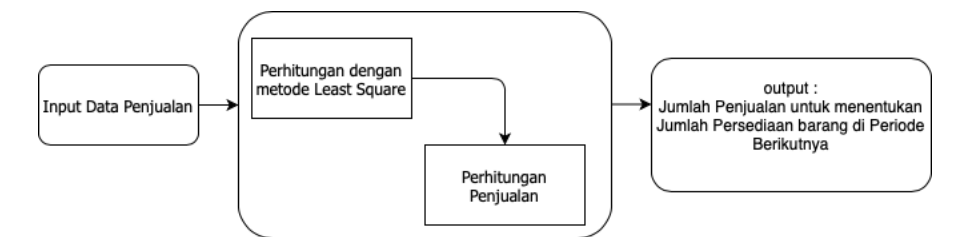

Gambar 3. 1 Metode *Least Square*

<span id="page-22-1"></span>Pada Gambar 3. 1 adalah alur sistem dari *Least Square*. Pada proses ini data yang digunakan yaitu data penjualan buku untuk menghitung perkiraan penjualan buku dibulan selanjutnya.

3.3.1 Data

<span id="page-22-0"></span>Data yang didapatkan CV. Toko 99 merupakan bentuk buku kemudian dioalah berupa data penjualan berbentuk *Microsoft Excel*.

Sample Data Penjualan Buku Sinar Dunia

Tabel 3. 1 Tabel Data Penjualan Buku

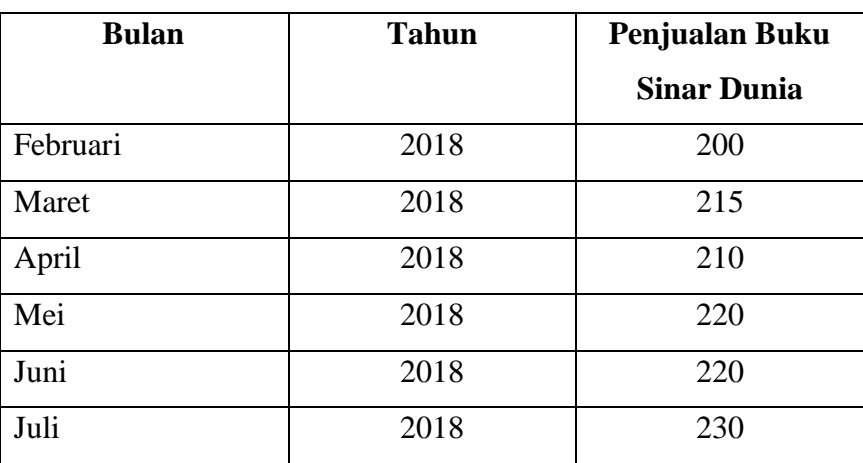

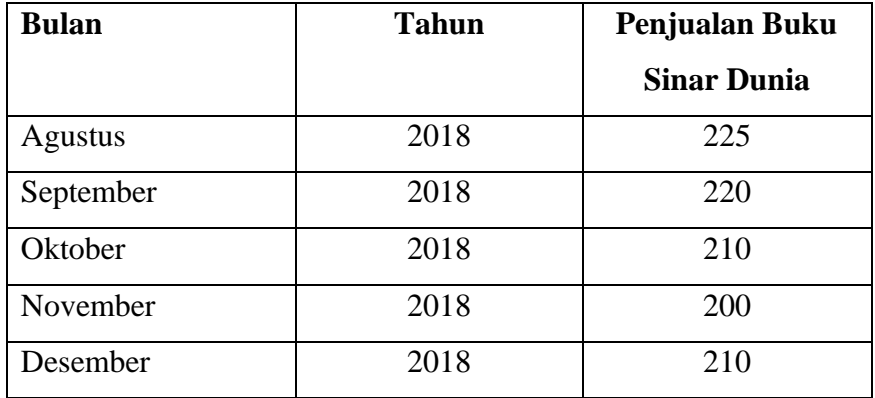

# <span id="page-23-0"></span>3.3.2 *Flowchart*

Menampilkan langkah-langkah penyelesaian masalah yang ada dalam proses. Berikut adalah beberapa *flowchart* yang menggambarkan proses yang ada dalam sistem.

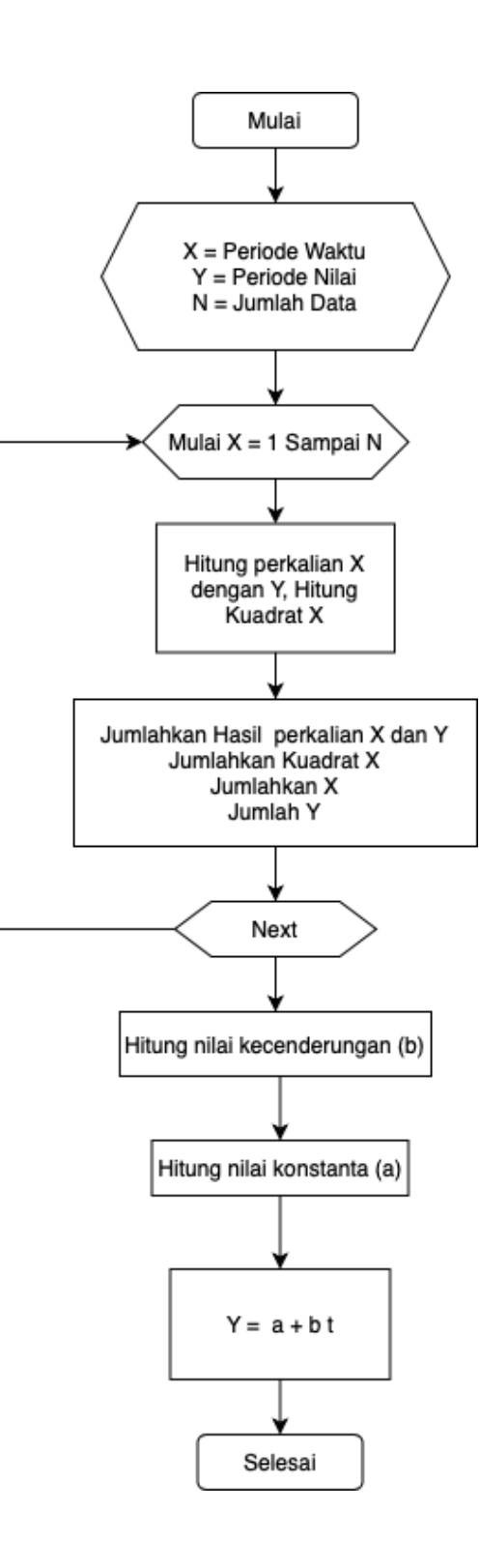

<span id="page-24-0"></span>Gambar 3.2. 2 *Flowchart Least Square*

Contoh perhitungan untuk kasus data ganjil pada penjualan buku Sinar Dunia pada bulan Februari - Desember tahun 2018. Kemudian tentukan persamaan trendnya menurut metode kuadrat terkecil dan proyeksikan jumlah penjualan pada periode Januari 2019.

| <b>Bulan</b>   | <b>Tahun</b> | Penjualan Buku Sidu |
|----------------|--------------|---------------------|
| Februari       | 2018         | 200                 |
| Maret          | 2018         | 215                 |
| April          | 2018         | 210                 |
| Mei            | 2018         | 220                 |
| Juni           | 2018         | 220                 |
| Juli           | 2018         | 230                 |
| <b>Agustus</b> | 2018         | 225                 |
| September      | 2018         | 220                 |
| Oktober        | 2018         | 210                 |
| November       | 2018         | 200                 |
| Desember       | 2018         | 210                 |

Tabel 3. 2 Contoh Pengunaan Data Ganjil

Jumlah Data pada Tabel diatas merupakan data ganjil, maka menggunakan skala

Tabel 3. 3 Data Genap

| <b>Bulan</b>   | Tahun | Penjualan Buku | (X)            | $X^2$          | XY     |
|----------------|-------|----------------|----------------|----------------|--------|
|                |       | Sidu           |                |                |        |
| Februari       | 2018  | 200            | $-5$           | 25             | $-100$ |
| Maret          | 2018  | 215            | $-4$           | 16             | $-860$ |
| April          | 2018  | 210            | $-3$           | 9              | $-630$ |
| Mei            | 2018  | 220            | $-2$           | $\overline{4}$ | $-440$ |
| Juni           | 2018  | 220            | $-1$           | 1              | $-220$ |
| Juli           | 2018  | 230            | 0              | $\theta$       | 0      |
| <b>Agustus</b> | 2018  | 225            | 1              | 1              | 225    |
| September      | 2018  | 220            | $\overline{2}$ | $\overline{4}$ | 440    |

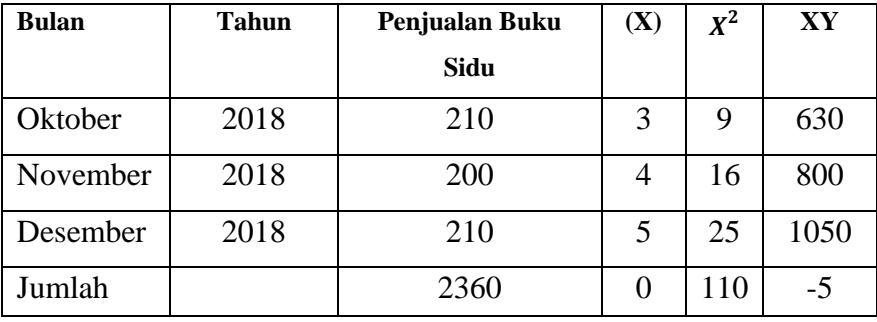

Langkah awal metode *Least Square* adalah persamaan persamaan berikut.

$$
a = \frac{\Sigma Yi}{n}
$$
 (2.1)

$$
b = \frac{\sum X iYi}{\sum Xi^2} \tag{2.2}
$$

Pada kasus toko 99 diketahui:

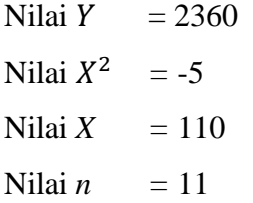

Setelah mendapat nilai tersebut, perhitungan langkah mencari nilai a (nilai trend pada tahun dasar)

$$
= 2360 / 11
$$
 (2.1)  
= 214.55

Langkah mencari nilai b (rata-rata pertumbuhan nilai trend pada tiap tahun.

$$
= -5 / 110
$$
 (2.2)  
= -0,05

Setelah nilai a dan b dihitung dengan rumus di atas maka persamaan nilai trend liniernya dapat disusun sebagai berikut:

$$
Y' = a + bX \tag{2.3}
$$

Pada studi kasus toko 99 diketahui : Nilai a  $= 214.55$ Nilai b  $= -0.05$ 

Setelah mendapat nilai tersebut, perhitungan langkah mencari nilai *Y*  (Data berkala = taksiran data trend)  $= 214.55 + (-0.05 * 6)$  (2.3)

 $= 213.7$ 

Sehingga diperoleh hasil peramalan pada bulan Januari tahun 2019 adalah 213.7

Contoh perhitungan untuk kasus data genap pada penjualan buku Sinar Dunia pada bulan Januari - Desember tahun 2018. Kemudian tentukan persamaan trendnya menurut metode kuadrat terkecil dan proyeksikan jumlah penjualan pada periode Januari 2019.

Tabel 3. 4 Contoh Penggunaan Data Genap

| <b>Bulan</b> | <b>Tahun</b> | Penjualan Buku Sidu |
|--------------|--------------|---------------------|
| Februari     | 2018         | 200                 |
| Maret        | 2018         | 215                 |
| April        | 2018         | 210                 |
| Mei          | 2018         | 220                 |
| Juni         | 2018         | 220                 |
| Juli         | 2018         | 230                 |
| Agustus      | 2018         | 225                 |
| September    | 2018         | 220                 |
| Oktober      | 2018         | 210                 |
| November     | 2018         | 200                 |
| Desember     | 2018         | 210                 |

Jumlah Data pada Tabel diatas merupakan data ganjil, maka menggunakan skala

| <b>Bulan</b> | <b>Tahun</b> | Penjualan Buku | (X)            | $X^2$          | XY               |
|--------------|--------------|----------------|----------------|----------------|------------------|
|              |              | Sidu           |                |                |                  |
| Januari      | 2018         | 205            | $-6$           | 36             | $-1230$          |
| Februari     | 2018         | 200            | $-5$           | 25             | $-100$           |
| Maret        | 2018         | 215            | $-4$           | 16             | $-860$           |
| April        | 2018         | 210            | $-3$           | 9              | $-630$           |
| Mei          | 2018         | 220            | $-2$           | $\overline{4}$ | $-440$           |
| Juni         | 2018         | 220            | $-1$           | $\mathbf{1}$   | $-220$           |
| Juli         | 2018         | 230            | $\mathbf{1}$   | $\mathbf{1}$   | $\boldsymbol{0}$ |
| Agustus      | 2018         | 225            | $\overline{2}$ | 4              | 225              |
| September    | 2018         | 220            | 3              | 9              | 440              |
| Oktober      | 2018         | 210            | $\overline{4}$ | 16             | 630              |
| November     | 2018         | 200            | 5              | 25             | 800              |
| Desember     | 2018         | 210            | 6              | 36             | 1050             |
| Jumlah       |              | 2565           | 0              | 146            | 60               |

Tabel 3. 5 Contoh Penggunaan Skala Data Genap

Langkah awal metode *Least Square* adalah persamaan persamaan berikut.

$$
a = \frac{\Sigma Yi}{n}
$$
\n
$$
b = \frac{\Sigma XiYi}{\Sigma Xi^{2}}
$$
\n(2.1)

Pada kasus toko 99 diketahui:

Nilai  $Y = 2565$ Nilai  $X^2 = 60$ Nilai  $X = 146$ Nilai  $n = 12$ 

Setelah mendapat nilai tersebut, perhitungan langkah mencari nilai a (nilai trend pada tahun dasar)

$$
= 2565 / 12
$$
\n
$$
= 213.75
$$
\n(2.1)

Langkah mencari nilai b (rata-rata pertumbuhan nilai trend pada tiap tahun)

$$
= 60 / 146 \tag{2.2}
$$

 $= 0.41$ 

Setelah nilai a dan b dihitung dengan rumus di atas maka persamaan nilai trend liniernya dapat disusun sebagai berikut:

$$
Y' = a + bX \tag{2.3}
$$

Pada studi kasus toko 99 diketahui :

Nilai a  $= 213.75$ Nilai b  $= 0.41$ 

Setelah mendapat nilai tersebut, perhitungan langkah mencari nilai *Y*  (data berkala = taksiran data trend)  $= 213.75 + (0.41^*7)$  (2.3)  $= 216.57$ 

Sehingga diperoleh hasil peramalan pada bulan Januari tahun 2019 adalah 216.57

## <span id="page-29-0"></span>**3.4 Teknik Pengujian**

Metode pengujian yang dilakukan penulis untuk menguji Aplikasi ini yaitu:

1. Pengujian presentase kesalahan atau error peramalan dengan menggunakan *Mean Absolute Percentage Error* (MAPE) atau rata-rata penyimpangan persentase absolut merupakan perhitungan dengan mengurangi nilai data asli, yang merupakan data penjualan di CV. Toko 99 dengan data hasil peramalan lalu hasilnya diabsolutkan, kemudian dihitung ke dalam bentuk persentase terhadap data asli penjualan di CV. Toko 99. Hasil persentase tersebut kemudian didapatkan nilai meannya. Hasil ideal peramalan yang menghasilkan nilai MAPE di bawah 20%.

- 2. Pengujian *Black box* dilakukan untuk mengamati hasil eksekusi melalui data uji dan memeriksa fungsional dari perangkat lunak. Pengujian ini dilakukan untuk mengetahui dan menemukan kesalahan antara lain:
	- Kesalahan *Interface*
	- Kesalahan pada kinerja
	- Fungsi-fungsi yang tidak benar atau hilang
- 3. Pengujian user ini merupakan pengujian tingkat kualitas dari sistem yang dibuat. Pada pengujian ini dibutuhkan responden untuk mengetahui bagaimana cara kerja dan pengguna sistem yang dibuat.

## **BAB IV. ANALISIS DAN PERANCANGAN**

#### <span id="page-31-2"></span><span id="page-31-1"></span><span id="page-31-0"></span>**4.1 Analisis**

#### 4.1.1 Analisis Pengguna

Hasil Anasalisis pengguna yang sudah dikumpulkan pada saat wawancara kepada pemilik CV dibutuhkan hanya 1 pengguna didalam sistem yaitu admin. Dimana admin dapat melakukan semua kegiatan yang dilakukan didalam system antara lain mengolah data dan melakukan peramalan. Tidak ada pengguna lain yang dibutuhkan didalam system tersebut selain admin dikarenakan untuk pengolah produk , penjualan dan persediaan barang menjadi 1 maka system yang akan di dirancang nantinya hanya menggunakan 1 pengguna.

<span id="page-31-3"></span>4.1.2 Analisis Kebutuhan Fungsional

Berdasarkan data-data yang telah didapat pada proses pengambilan data, didapatkan kebutuhan fungsional sebagai berikut:

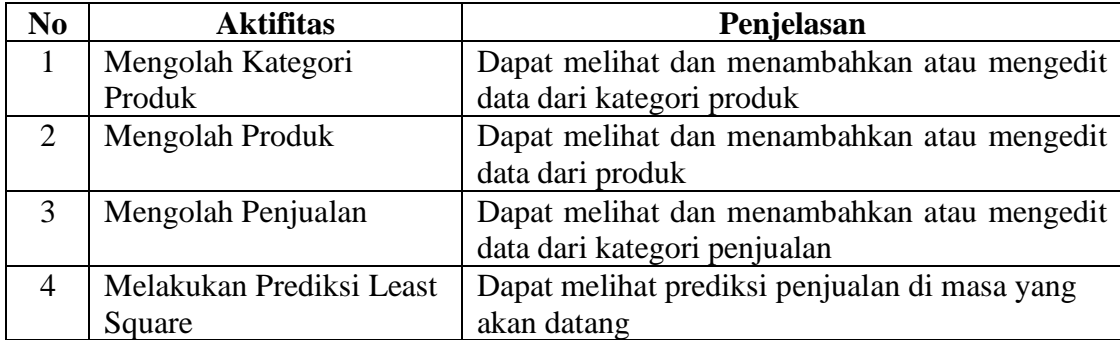

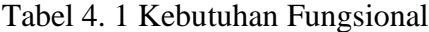

#### <span id="page-32-0"></span>4.1.3 Deskripsi Sistem

Sistem akan ada 1 Pengguna yaitu admin dimana admin tersebut dapat melakukan semua kegiatan yang ada di applikasi antara lain mengolah kategori produk, mengolah produk, mengolah penjualan dan melakukan peramalan. Dimana dalam applikasi tersebut admin dapat melihat dan menambahkan atau mengedit dari masing masing aktifitas seperti mengolah kategori produk, mengolah produk, mengolah penjualan dan melakukan peramalan.

## <span id="page-32-1"></span>4.1.4 Analisis Kebutuhan Non-funsgional

Analisis kebutuhan non-fungsional merupakan analisis untuk mengetahui spesifikasi kebutuhan sistem yang dibangun. Spesifikasi kebutuhan, yaitu analisis perangkat lunak dan perangkat keras.

1. Spesifikasi Untuk *Developer*

Spesifikasi yang dibutuhkan untuk *developer* dalam membangun sistem aplikasi ini akan dijelaskan pada tabel dibawah ini :

A. Analisis Kebutuhan Perangkat Lunak

Berikut ini adalah analisis kebutuhan perangkat lunak yang dibutuhkan, akan dijelaskan pada Tabel 4. 2 Kebutuhan Perangkat Lunak *Developer*.

| N <sub>0</sub> | Perangkat          | Keterangan         |
|----------------|--------------------|--------------------|
| 1.             | Web Browser        | Google Chrome      |
| 2.             | Web Server         | Apache             |
| 3.             | <b>DBMS</b>        | MySQL              |
| 4.             | <b>Text Editor</b> | Visual Studio Code |
| 5.             | Framework          | Codeigniter        |

Tabel 4. 2 Kebutuhan Perangkat Lunak Developer

B. Analisis Kebutuhan Perangkat Keras

Berikut ini adalah analisis kebutuhan perangkat keras yang dibutuhkan, akan dijelaskan pada Tabel 4. 3 Kebutuhan Perangkat Keras

| N <sub>0</sub> | Perangkat | Keterangan    |
|----------------|-----------|---------------|
|                | Processor | Intel Core i5 |
| 2.             | Memory    | 8 GB          |
| 3.             | Harddisk  | 500 GB        |
| 4.             | VGA       | Intel HD3000  |

Tabel 4. 3 Kebutuhan Perangkat Keras

#### 2. Spesifikasi Untuk Pengguna

Spesifikasi yang dibutuhkan untuk developer dalam membangun sistem aplikasi ini akan dijelaskan pada tabel dibawah ini :

A. Analisis Kebutuhan Perangkat Lunak

Berikut ini adalah analisis kebutuhan perangkat lunak yang dibutuhkan, akan dijelaskan pada Table 4. 4 Kebutuhan Perangkat Lunak Perusahaan.

| N <sub>0</sub> | Perangkat   | Keterangan    |
|----------------|-------------|---------------|
|                | Web Browser | Google Chrome |
|                | Web Server  | Apache        |
|                | DBMS        | <b>MySQL</b>  |

Table 4. 4 Kebutuhan Perangkat Lunak Perusahaan

B. Analisis Kebutuhan Perangkat Keras

Berikut ini adalah analisis kebutuhan perangkat lunak yang dibutuhkan, akan dijelaskan pada Table 4. 5 Kebutuhan Perangkat Keras Perusahaan

Table 4. 5 Kebutuhan Perangkat Keras Perusahaan

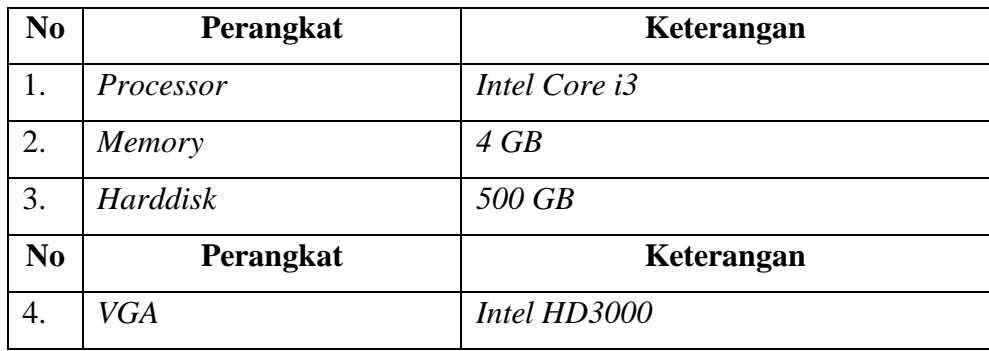

### *4.1.5 Use Case Diagram*

Berdasarkan analisis kebutuhan diatas pada sistem ini akan ada 1 aktor yaitu admin*. Use case* diagram akan dijelaskan pada Gambar 4. 1 *Use Case Diagram*

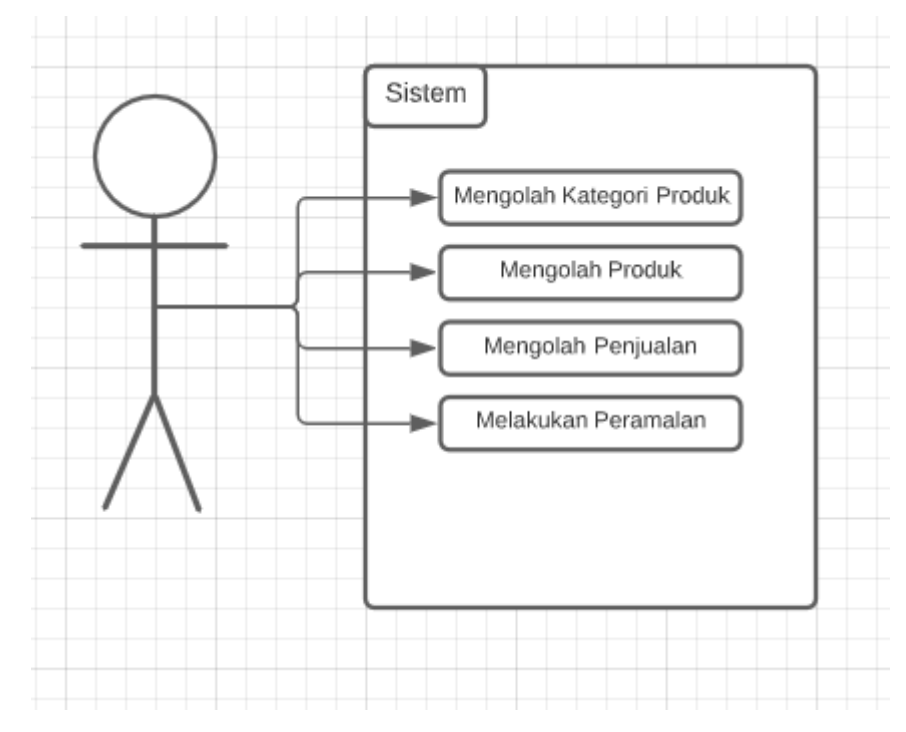

Gambar 4. 1 *Use Case* Diagram

<span id="page-34-1"></span>Berdasarkan use case diagram diatas dapat disimpulkan bahwa admin dapat mengolah kategori produk, mengolah produk, mengolah penjualan dan melakukan perhitunagan peramalan *Least Square* yang kemudian hasil dari peramalan tersebut dapat ditampilkan pada sistem.

<span id="page-34-0"></span>4.1.6 Skenario *Use Case*

Berikut scenario yang akan dilakukan untuk tiap-tiap *use case*:

Skenario mengolah kategori produk akan dijelaskan pada Tabel 4. 6

Mengolah Kategori Produk.

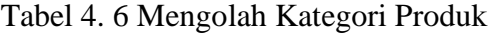

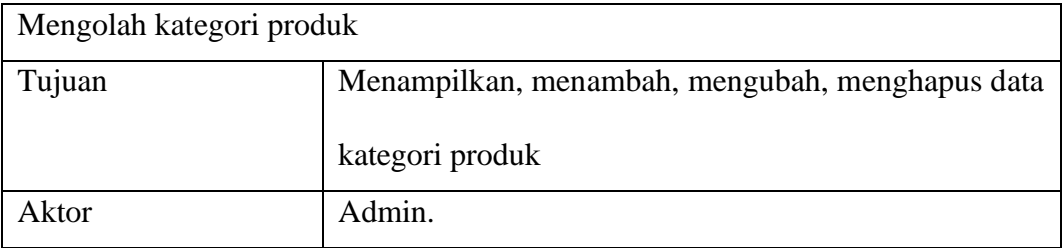

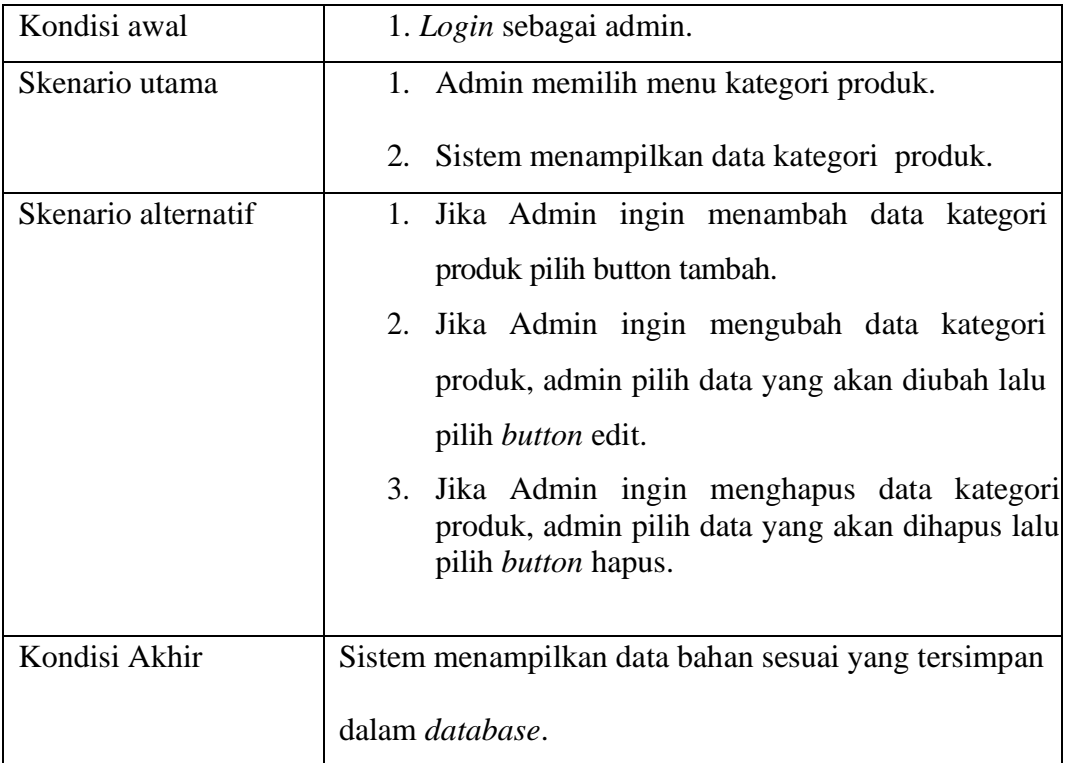

Skenario mengolah produk akan dijelaskan pada Tabel 4. 7 Mengolah Produk.

Table 4. 7 Mengolah Produk

| Mengolah produk |                                                 |
|-----------------|-------------------------------------------------|
| Tujuan          | Menampilkan, menambah, mengubah, menghapus data |
|                 | produk                                          |
| Aktor           | Admin.                                          |
| Kondisi awal    | 1. Login sebagai admin.                         |
| Skenario utama  | 1. Admin memilih menu produk.                   |
|                 | 2. Sistem menampilkan data produk.              |
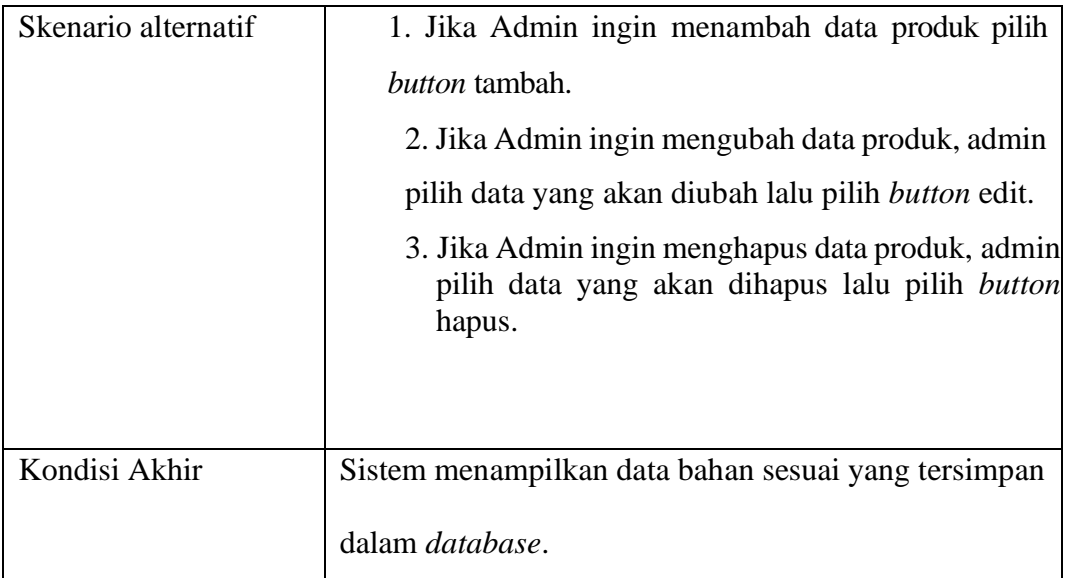

Skenario mengolah penjualan akan dijelaskan pada Tabel 4. 8 Mengolah Penjualan.

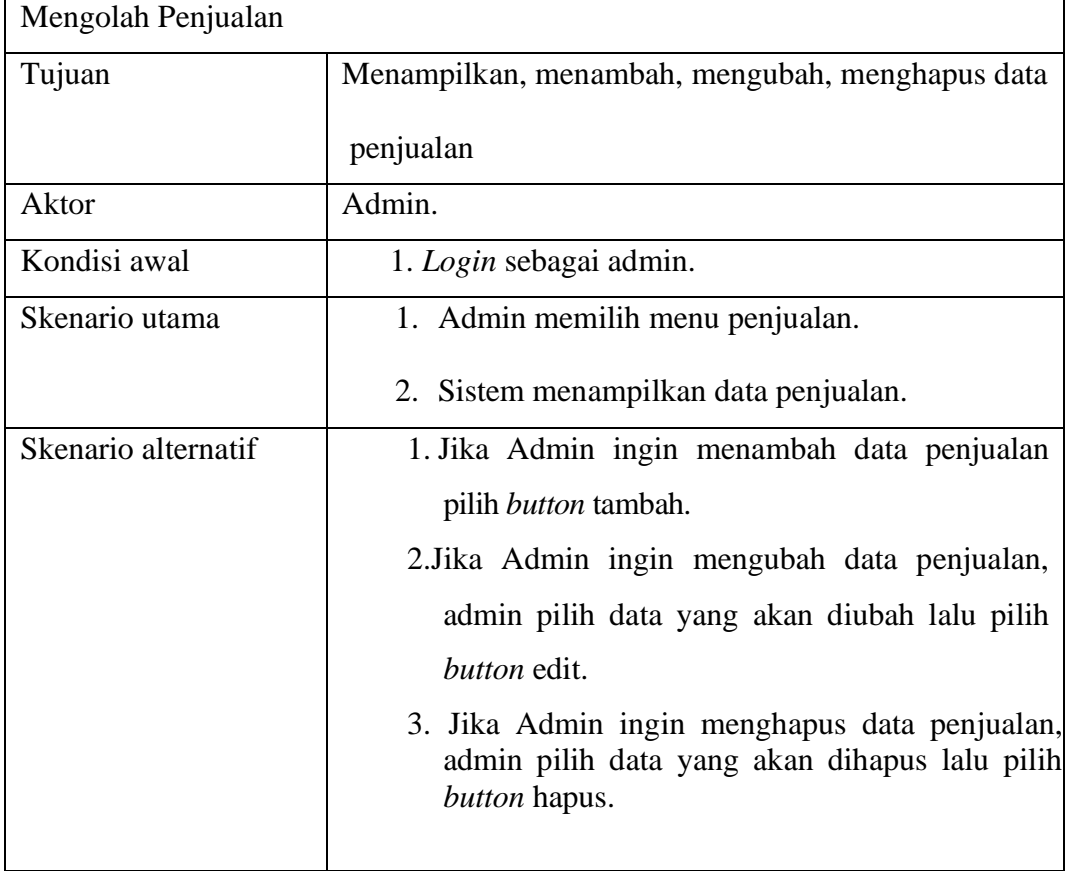

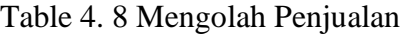

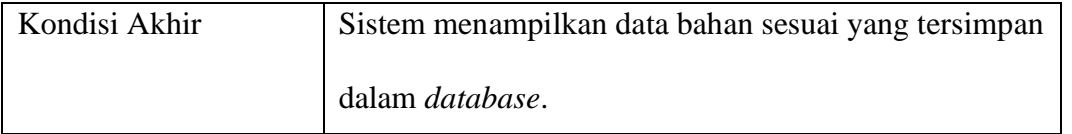

Skenario melakukan peramalan *Least Square* akan dijelaskan pada Table 4. 9 Melakukan peramalan *Least Square.*

|                | Melakukan peramalan Least Square                    |  |  |  |  |  |
|----------------|-----------------------------------------------------|--|--|--|--|--|
| Tujuan         | Mendapatkan hasil prediksi untuk penjualan di masa  |  |  |  |  |  |
|                | depan                                               |  |  |  |  |  |
| Aktor          | Admin.                                              |  |  |  |  |  |
| Kondisi awal   | 1. Login sebagai admin.                             |  |  |  |  |  |
| Skenario utama | Admin memilih menu prediksi.<br>2                   |  |  |  |  |  |
|                | 3<br>Admi memilih ketegori produk                   |  |  |  |  |  |
|                | Admin memilih produk yang akan di prediksi<br>4     |  |  |  |  |  |
|                | 5<br>Sistem melakukan perhitungan Least Square      |  |  |  |  |  |
|                | Sistem menampiklkan hasil perhitungan least<br>6    |  |  |  |  |  |
|                | square                                              |  |  |  |  |  |
| Kondisi Akhir  | Admin mendapatkan hasil perhitungan untuk penjualan |  |  |  |  |  |
|                | di periode yang diinginkan.                         |  |  |  |  |  |

Table 4. 9 Melakukan peramalan *Least Square*

# 4.1.7 Spesifikasi *Use Case*

Deskripsi dari *use case* diagram yang menjelaskan bagaimana aktor dan *use case* terlibat dalam sistem.

Table 4. 10 Spesifikasi *Use Case*

| N <sub>o</sub> | Aktor | Use Case | Keterangan                               |
|----------------|-------|----------|------------------------------------------|
|                | Admin | Mengolah | Admin dapat melihat, tambah, edit, hapus |
|                |       | kategori | pada data kategori produk.               |
|                |       | produk   |                                          |
| 2.             | Admin | Mengolah | Admin dapat melihat, tambah, edit, hapus |
|                |       |          |                                          |

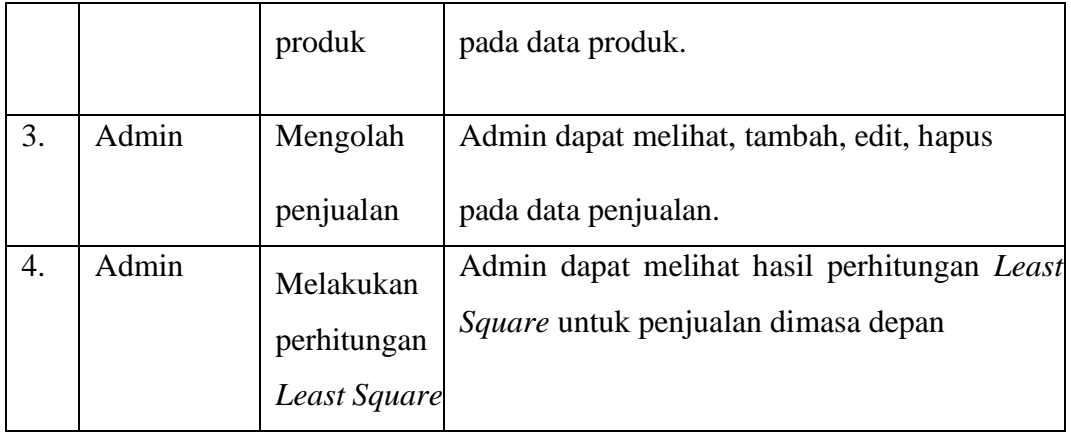

### 4.1.8 *Activity Diagram*

*Activity* Diagram digunakan untuk menjelaskan aktivitas apa saja yang dapat dilakukan dalam aplikasi. Dari kebutuhan yang telah diidentifikasi sebelumnya,dirancang beberapa *Activity Diagram* untuk menjelaskan alur proses dari kegiatan antara aktor dengan sistem. Berikut proses yang akan berjalan yaitu :

### 4.1.8.1 Mengolah Kategori Produk

Pada proses mengolah produk dimulai dengan admin menentukan *query create*, *update*, dan *delete* kategori produk. Setelah itu sistem melakukan perintah sesuai *query* yaitu bisa menambah, merubah, atau menghapus data. Lalu sistem akan menyimpannya kedalam *database* serta menampilkan data produk. Berikut adalah *activity diagram* mengolah kategori produk yang akan ditunjukkan pada Gambar 4. 2.

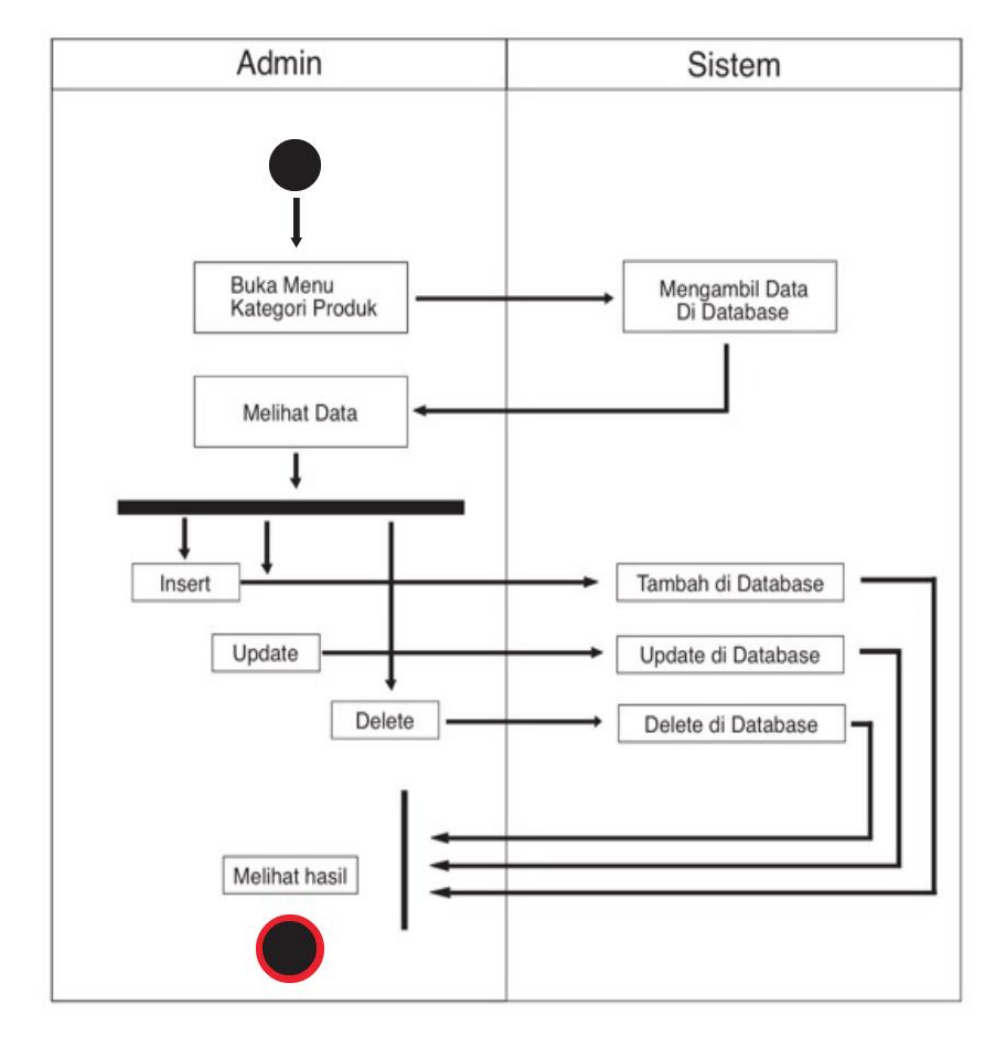

Gambar 4. 2 *Activity Diagram* Kategori Produk

#### 4.1.8.2 Mengolah Produk

Pada proses mengolah produk dimulai dengan admin menentukan *query create*, *update*, dan *delete* produk. Setelah itu sistem melakukan perintah sesuai *query* yaitu bisa menambah, merubah, atau menghapus data. Lalu sistem akan menyimpannya kedalam *database* serta menampilkan data produk. Berikut adalah *activity diagram* mengolah produk yang akan ditunjukkan pada Gambar 4. 3 *Activity Diagram* Mengolah Produk

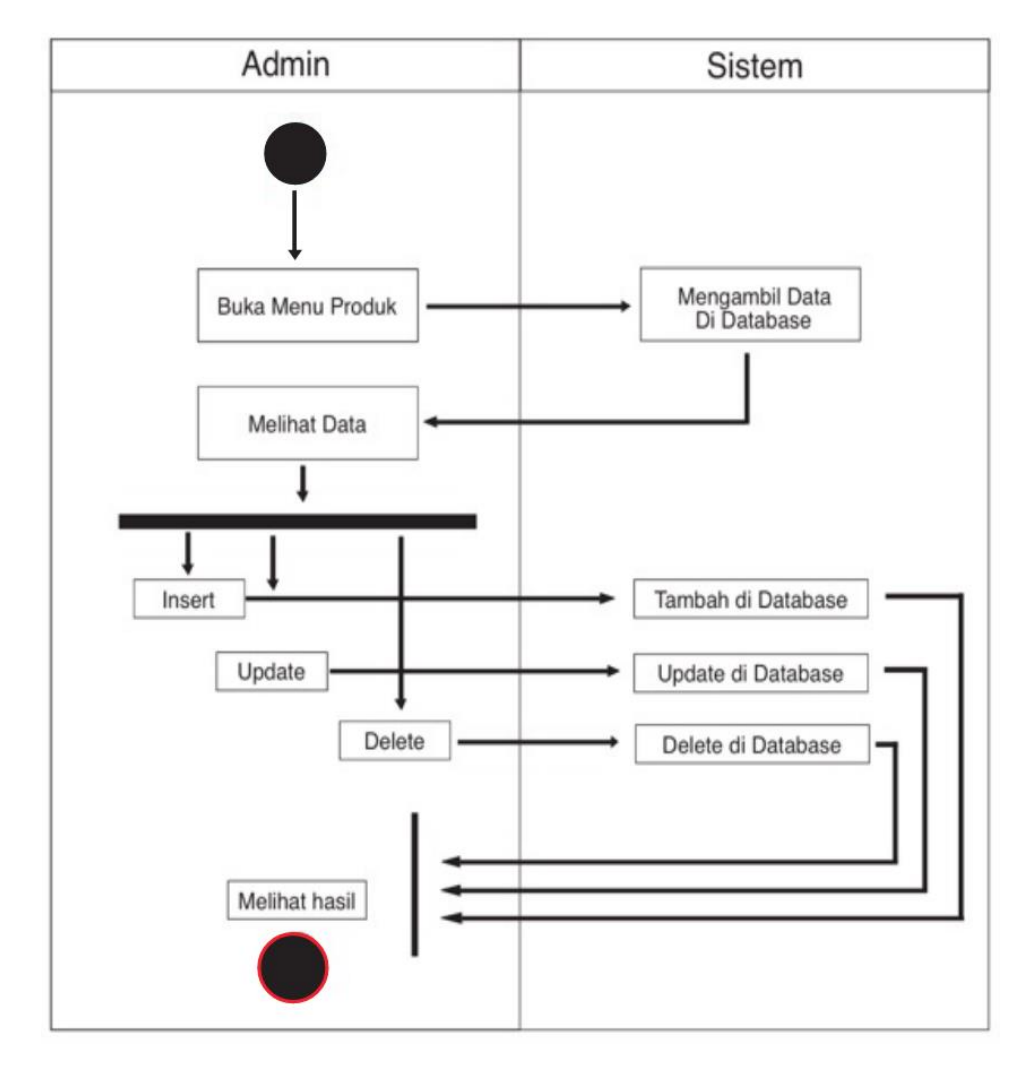

Gambar 4. 3 *Activity Diagram* Mengolah Produk

#### 4.1.8.3 Mengolah Penjualan

Pada proses mengolah penjualan dimulai dengan admin menentukan *query create*, *update*, dan *delete* penjualan. Setelah itu sistem melakukan perintah sesuai *query* yaitu bisa menambah, merubah, atau menghapus data.

Lalu sistem akan menyimpannya kedalam *database* serta menampilkan data produk. Berikut adalah activity diagram mengolah penjualan yang akan ditunjukkan pada Gambar 4. 4 *Activity Diagram* Mengolah Penjualan

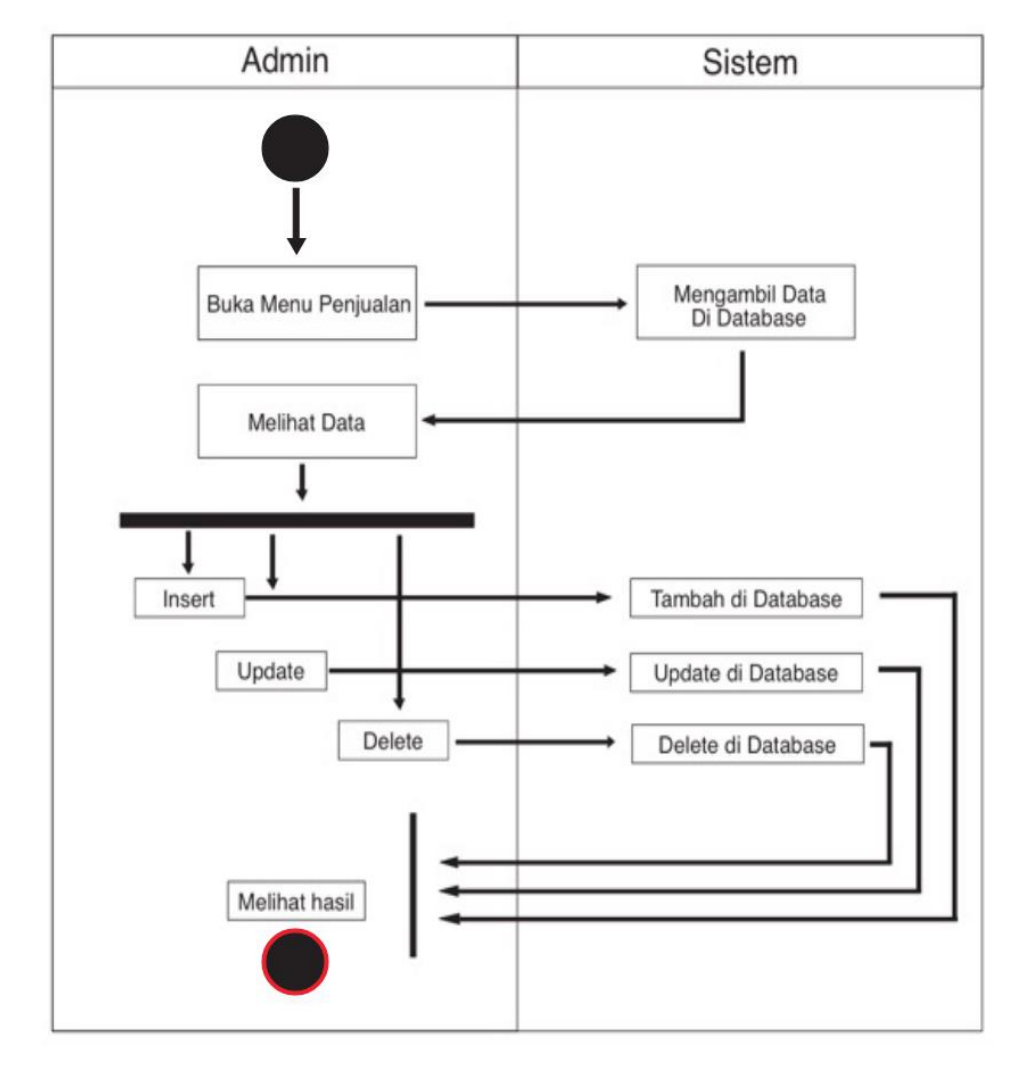

Gambar 4. *4 Diagram* Mengolah Penjualan

#### 4.1.8.4 Melakukan Prediksi *Least Square*

Pada proses melakukan prediksi *Least Square* dimulai dengan admin memasukkan kategori produk dan produk. Setelah itu sistem akan melakukan perhitungan dan menampilkan hasil perhitungan. Berikut adalah activity diagram mengolah penjualan yang akan ditunjukkan pada Gambar 4.5 *Activity Diagram* Melakukan Prediksi *Least Square.*

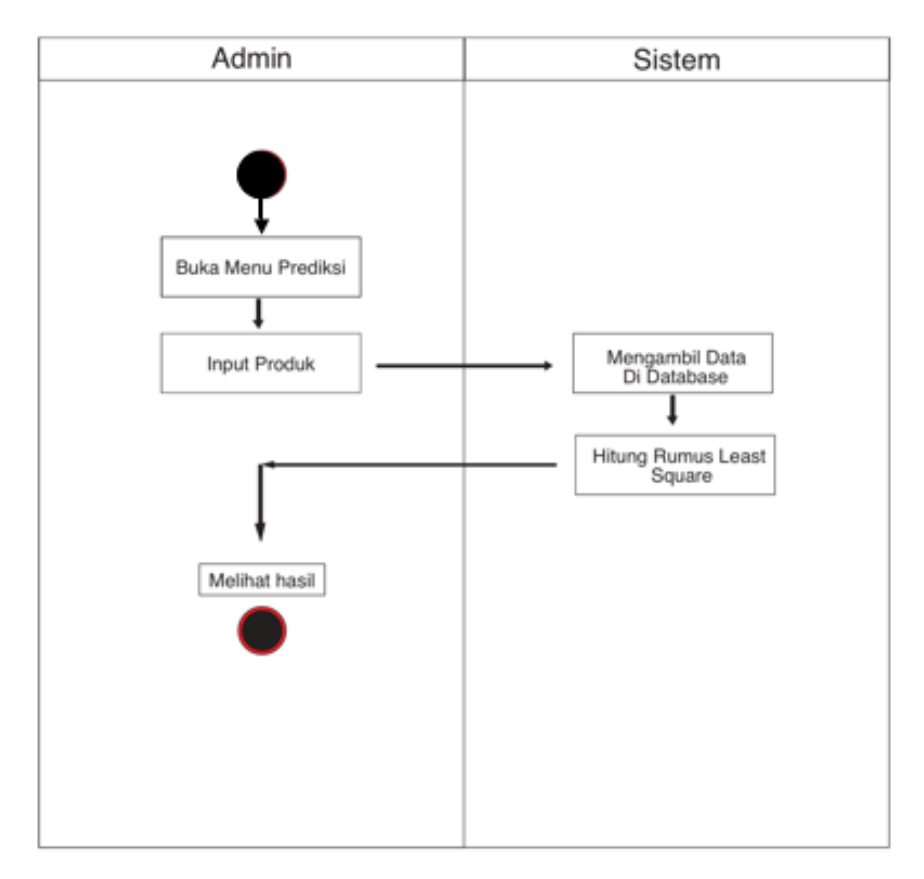

Gambar 4. *5 Activity Diagram* Melakukan Prediksi *Least Square*

## **4.2 Perancangan**

Pada bagian ini diuraikan dengan jelas rancangan sistem meliputi perancangan basis data melalui *Entity Relationship Diagram* dan perancangan antarmuka yang akan dibuat

## 4.2.1 Perancangan Basis Data

*Entity Relationship Diagram* adalah suatu bentuk diagram yang menjelaskan hubungan antar objek-objek data yang mempunyai hubungan antar relasi. *Entity Relationship Diagram* digunakan untuk menyusun struktur data dan hubungan antar data, dan untuk menggambarkannya digunakan notasi, simbol, bagan, dan lain sebagainya. Berikut perancangan basis data yang akan digambarkan dalam bentuk *Entity Relationship Diagram* pada Gambar 4. 6

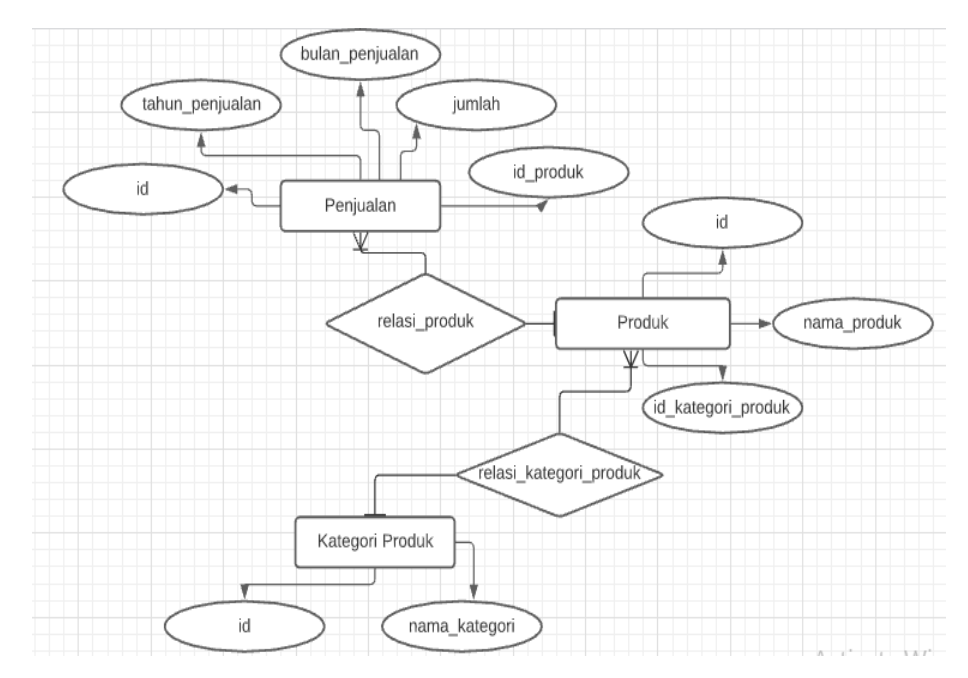

Gambar 4. 6 Entity Relantiontship

## 4.2.2 Perancangan Antarmuka

Perancangan antarmuka (*user interface*) dijelaskan dalam bentuk Gambar *wireframe* yang meliputi tampilan dashboard, tampilan kategori produk, tampilan produk, tampilan penjualan dan tampilan peramalan

### A. Tampilan *dashboard*

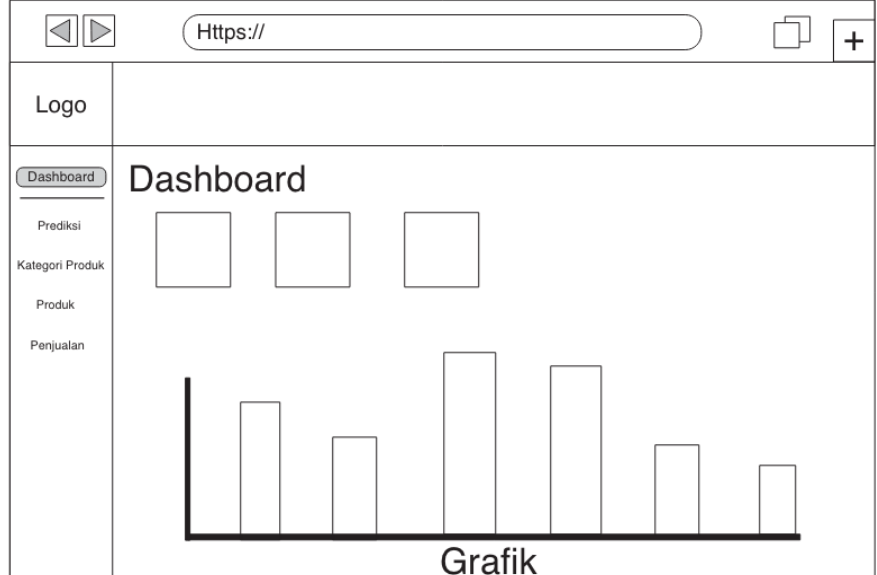

Gambar 4. 7 Tampilan *Dashboard*

Berdasarkan pada Gambar 4. 7 tampilan dashboard merupakan tampilan yang menampilkan grafik jumlah penjualan bulan Maret 2020. Dimana pada garfik tersebut kita bisa melihat grafik data masing masing produk

B. Tampilan kategori produk

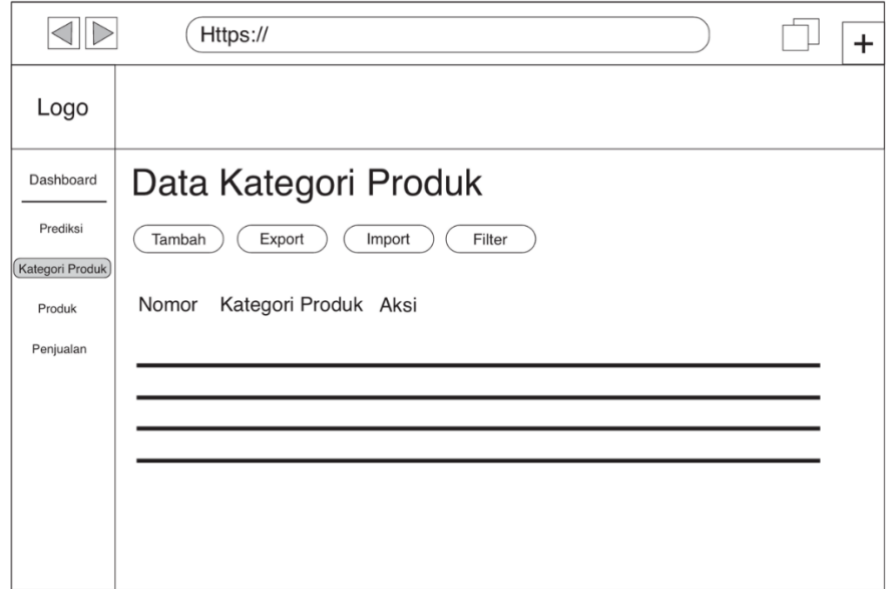

Gambar 4. 8Tampilan Kategori Produk

Berdasarkan pada Gambar 4.8 tampilan kategori produk merupakan tampilan yang akan menampilkan data kategori produk. Pada tampilan kategori produk juga dapat mengolah data kategori produk seperti menambah, mengedit, menghapus dan mencetak ke PDF.

### C. Tampilan produk

|                 | Https://                             | $\ddot{}$ |
|-----------------|--------------------------------------|-----------|
| Logo            |                                      |           |
| Dashboard       | Data Semua Produk                    |           |
| Prediksi        | Tambah<br>Export<br>Filter<br>Import |           |
| Kategori Produk |                                      |           |
| Produk          | Nomor ID Produk Kategori Produk Aksi |           |
| Penjualan       |                                      |           |
|                 |                                      |           |
|                 |                                      |           |
|                 |                                      |           |
|                 |                                      |           |
|                 |                                      |           |
|                 |                                      |           |
|                 |                                      |           |

Gambar 4. 9 Tampilan Produk

Berdasarkan pada Gambar 4.9 tampilan produk merupakan tampilan yang akan menampilkan data kategori produk. Pada tampilan produk juga dapat mengolah data produk seperti menambah, mengedit, menghapus dan mencetak ke PDF.

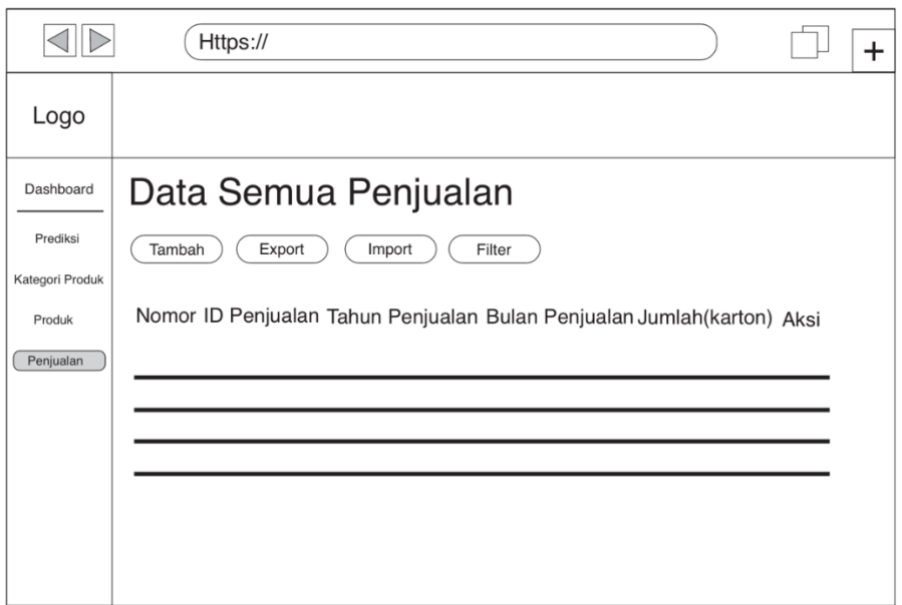

## D. Tampilan penjualan

Gambar 4. 10 Tampilan Penjualan

Berdasarkan pada Gambar 4.10 tampilan penjualan merupakan tampilan yang akan menampilkan data penjualan. Pada tampilan penjualan juga dapat mengolah data produk seperti menambah, mengedit, menghapus dan mencetak ke PDF.

E. Tampilan peramalan

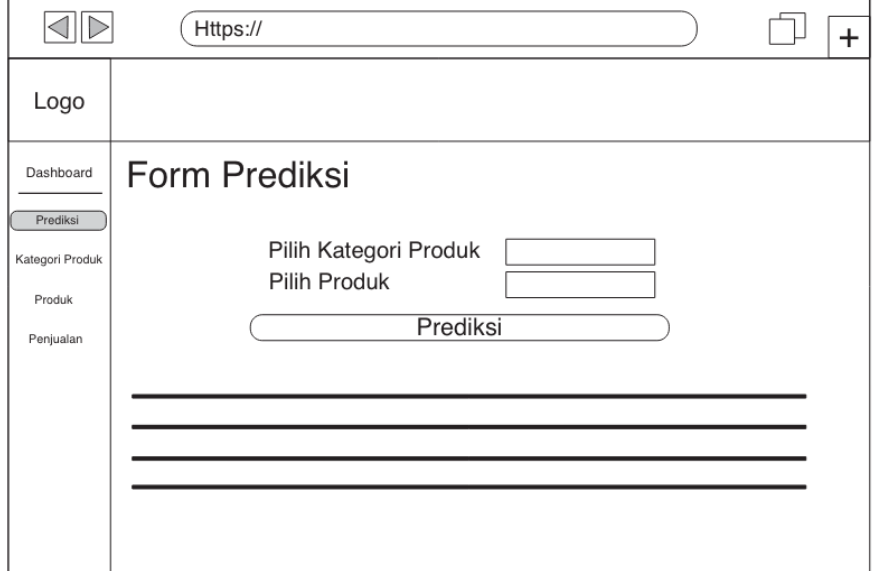

Gambar 4. 11 Tampilan Peramalan

Berdasarkan pada Gambar 4.11 tampilan prediksi merupakan tampilan yang menampilkan hasil dari peramalan *Least Square* berdasarkan produk yang dipilih.

- 4.2.3 Perancangan Peramalan
	- 1. Data Peramalan

Data peramalan yang dibutuhkan pada saat proses peramalan membutuhkan data 12 bulan terakhir setiap produk yang akan diramalkan. Dikarenakan terjadi pandemi virus covid19 pada bulan April 2020 mengakibatkan penjualan di CV. Toko 99 mengalami penjualan yang jauh dari bulan bulan sebelumnya dan mengakibatkan tidak mendapatkan data sampai 2021. Data yang sudah diterima yakni pada bulan januari 2017 sampai maret 2020. Untuk data yang sudah di dokomuntasikan yaitu 13 produk antara lain: Buku Sinar Dunia, Buku Vision, Buku Gelatik, Buku Kiky, Bolpoint Snowman v1, Bolpoint Greebel, Bolpoint Hitech,

Bolpoin Zhixua, Bolpoin Joyko, Pensil Steadler, Pensil Joyko, Penggaris Vtro dan Penggaris Butterfly.

2. Sample Data

Sample data pada Tabel 4. 1 yaitu data penjualan produk buku tulis vision dari bulan januari 2017 sampai dengan bulan maret 2020.

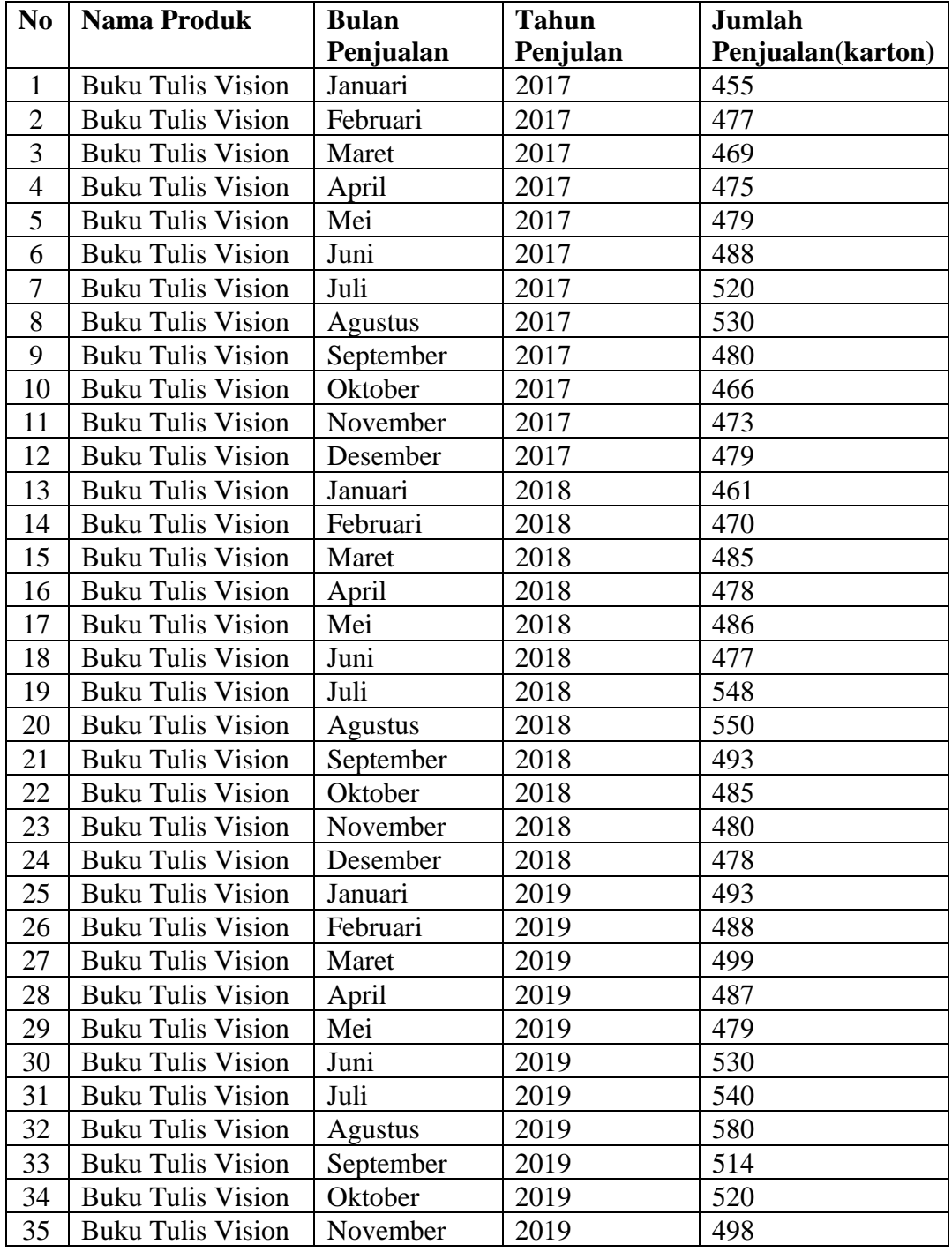

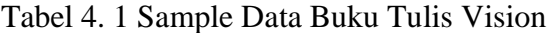

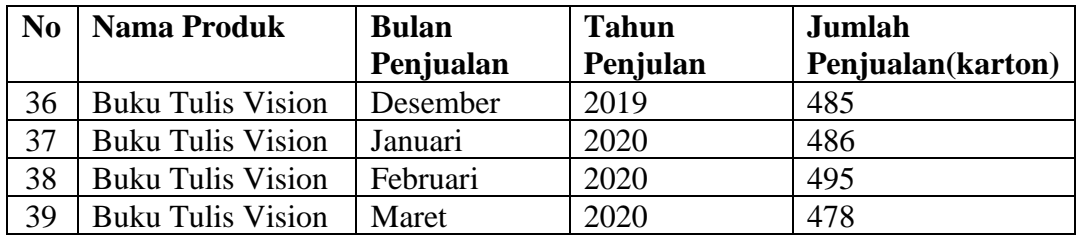

#### 3. Alur Peramalan Sistem

Berdasarkan pada Gambar 4. 11 alur proses peramalan pada sistem yakni:

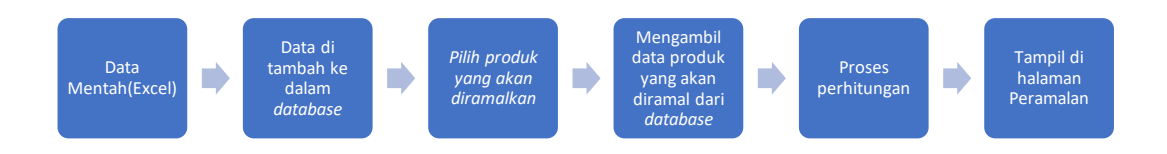

Gambar 4. 11 Alur Peramalan Sistem

a. Proses Perhitungan peramalan memasukkan jumlah penjualan salah satu produk yang akan diramalkan.

Tabel 4. 2 Tabel Data Penjualan Buku Tulis Vision

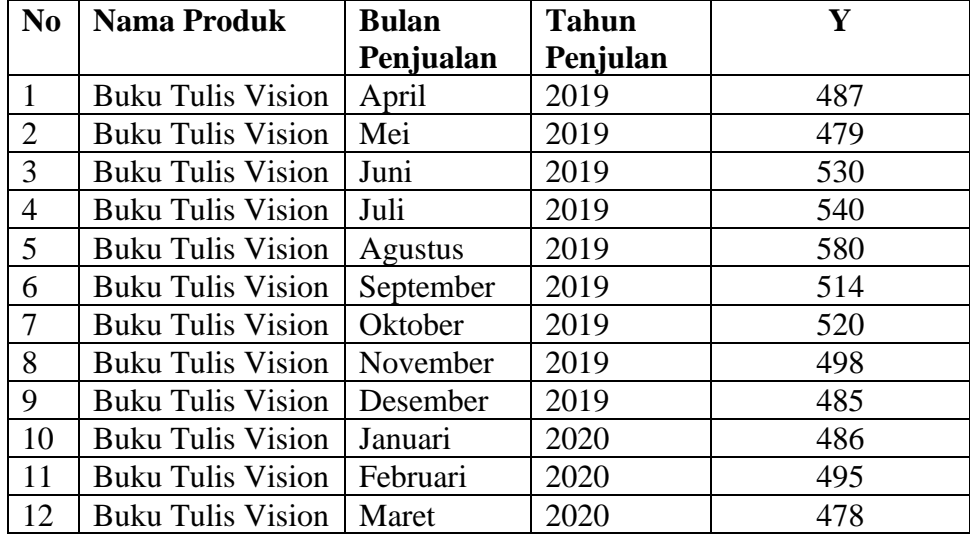

Keterangan :

Y = Data Jumlah Penjualan(Karton)

b. Menentukan jumlah n (jumlah periode atau bulan) dan banyaknya data yang digunakan dalam peramalan sebagai periode dasar.

Tabel 4. 3 Menjumlahkan Data

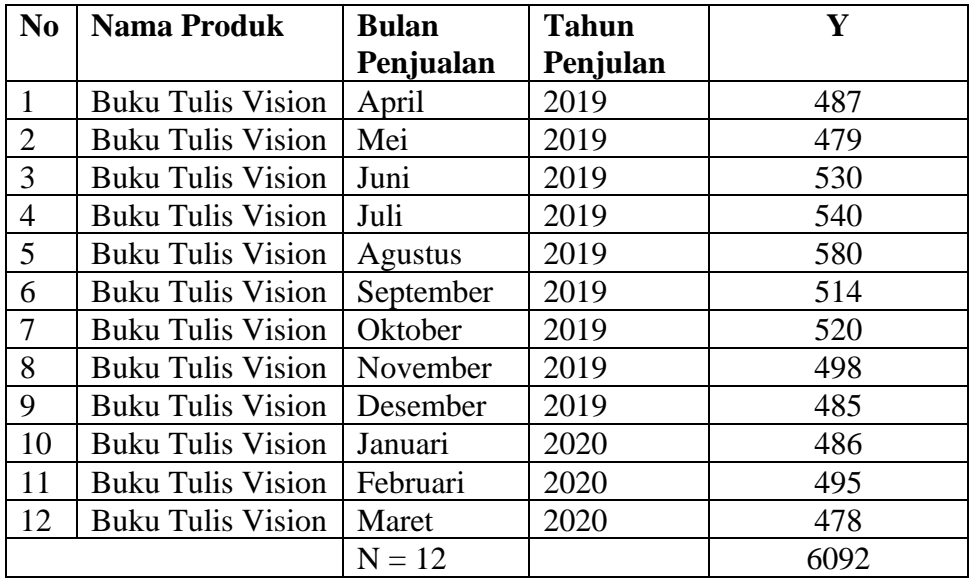

Keterangan :

 $Y = Data Jumlah Penjualan(Karton)$ 

 $N =$  Jumlah Data

c. Mencari nilai nilai X, X<sup>2</sup>, XY, XY, XXY, XX<sup>2</sup> untuk dasar mencari Trend. Karena data yang digunakan berjumlah 12 periode dan habis dibagi dua yaitu genap maka dipakai skala x =1/2 tahun. Maka periode dasar diletakkan pada antara periode bulan september 2019 dan Oktober 2019. Pada tabel dibawah dijelaskan periode = jumlah penjualan(karton), Y = jumlah penjualan produk buku vision, X = periode waktu,  $X^2$  = kuadrat periode waktu,  $XY$  = hasil kali antara periode waktu dengan jumlah penjualan perbulan produk buku vision.

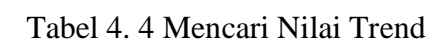

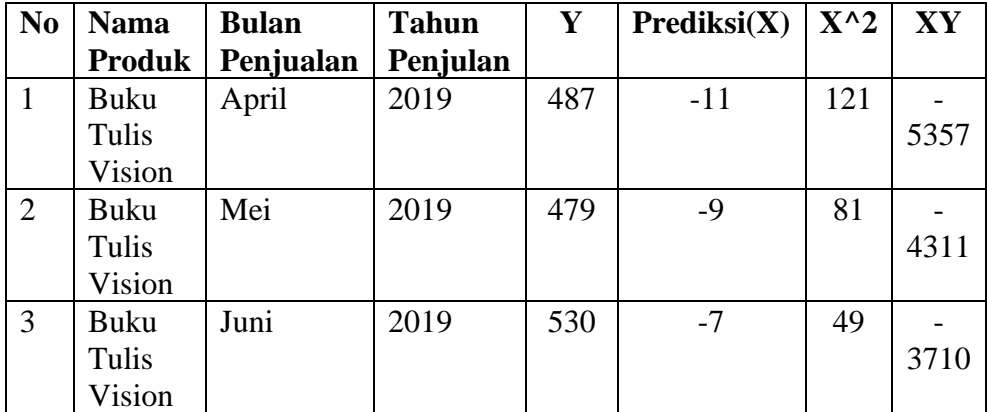

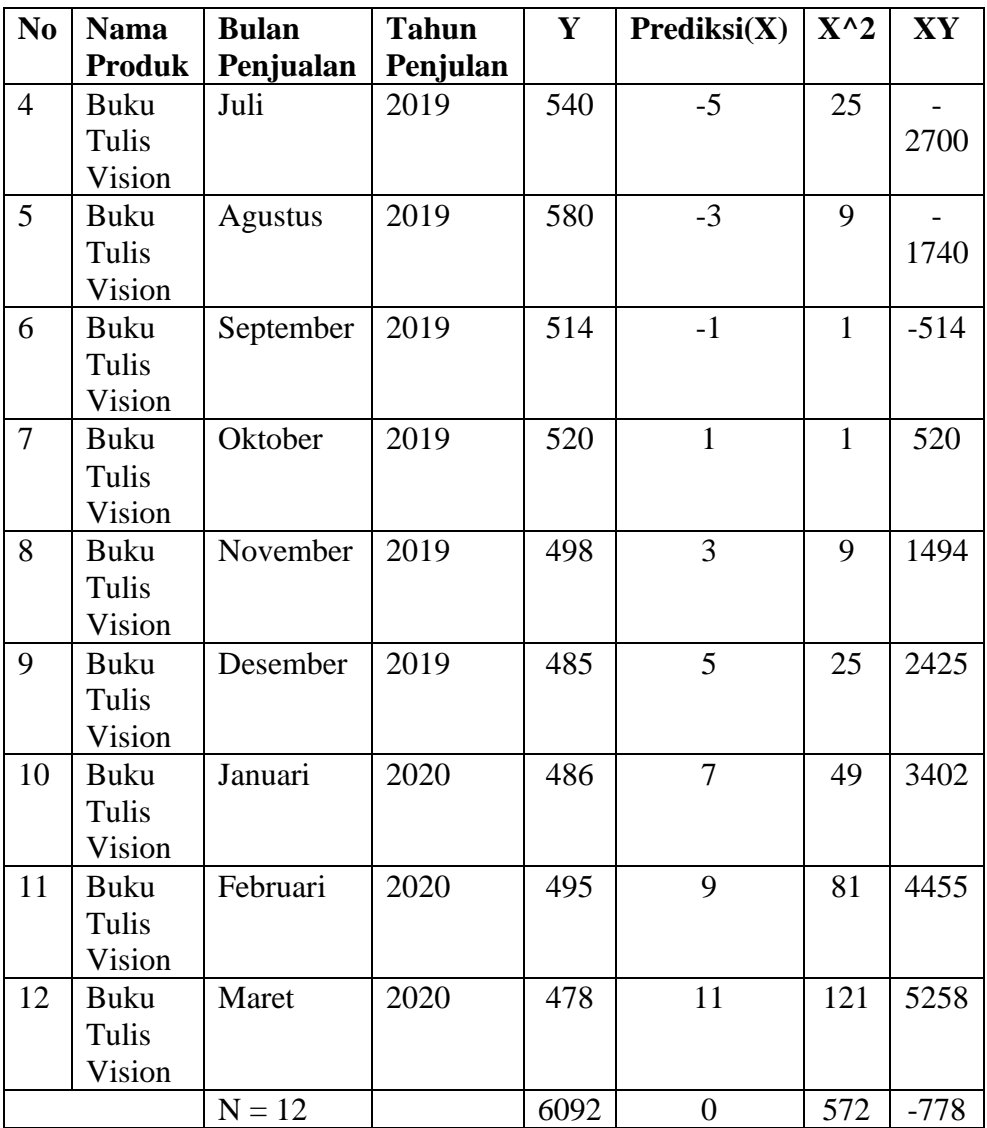

Didapat hasil dari jumlah masing-masing variabel yang terdapat pada table Tabel 4. 4 adalah sebagai berikut :

 $N = 12$  (banyaknya baris data)

 $\Sigma$ Y Jumlah Penjualan(karton) = 6092

 $\Sigma X^2$  Kuadrat waktu = 572

 $\Sigma XY$  Jumlah Penjualan (karton) = -778

Keterangan :

 $\Sigma Y =$  Jumlah total keseluruhan periode jumlah penjualan buku vision.

 $\Sigma X^2$ <sup>2</sup> = Jumlah kuadrat periode waktu.

 $\Sigma XY$  = Hasil jumlah perkalian antara periode waktu dan data aktual.

d. Proses perhitungan motde *least square*

$$
Y=a+bX
$$

Keterangan :

 $Y =$  nilai trend pada periode tertentu.

 $a =$ intersep yaitu besarnya nilai Y bila nilai  $X = 0$ .

b = slope garis trend, yaitu perubahan variabel Y untuk setiap perubahan satu unit variabel X.

 $X =$  periode waktu.

Mencari nilai intersep (a) atau besar nilai trend sesuai dengan persamaan rumus (2.1) :

$$
a \frac{\Sigma Y \text{ Jumlah penjualan}}{n} = \frac{6092}{12} = 507.66 \tag{2.1}
$$

Tabel 4. 5 Hasil Nilai Intersep a

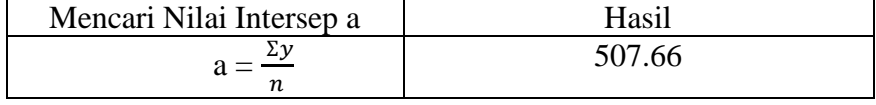

Mencari nilai slope garis trend b (perubahan nilai Trend) terhadap X (waktu) sesuai dengan persamaan rumus (2.2) :

$$
b \frac{\text{XY Jumlah Penjualan}}{\text{XX}^2} = \frac{-778}{572} = -1.36 \tag{2.2}
$$

Tabel 4. 6 Hasil Nilai slop garis trend b

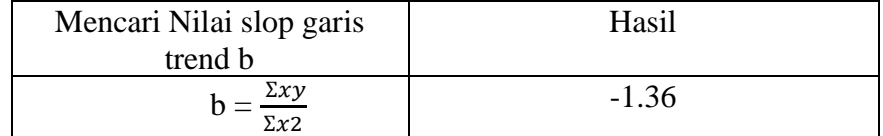

e. Menentukan Persamaan Trend yang akan digunakan (Y=a+bX).

Dari persamaan diatas didapatkan taksiran jumlah penjualan produk untuk periode bulan April 2019 – Maret 2020 sebagai berikut :

 $Y = 507.66 + -1.36(13) = 489.98(2.3)$ 

Maka jumlah penjualan pada bulan April 2020 diperkiran 489 (karton)

Dari persamaan di atas maka selanjutnya dapat memasukkan nilai trend pada masing-masing periode seperti yang ditunjukkan pada Tabel 4. 7 dibawah ini.

## Tabel 4. 7 Hasil Nilai Trend

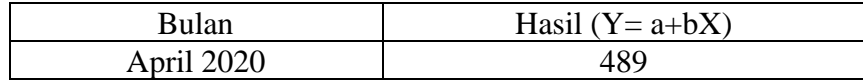

## **BAB V. IMPLEMENTASI PENGUJIAN**

Pada bagian ini, implementasi sistem dipaparkan secara detail sesuai rancangan. Implementasi rancangan proses disertai dengan potongan kode pada proses yang dimaksud. Pengujian merupakan proses untuk menentukan apakah hasil sudah sesuai dengan kebutuhan sistem dan berjalan sesuai yang diinginkan.

#### *5.1.* **Implementasi** *Database*

Berikut ini akan dijelaskan implementasi database yang telah dilakukan pada pembuatan sistem aplikasi ini.

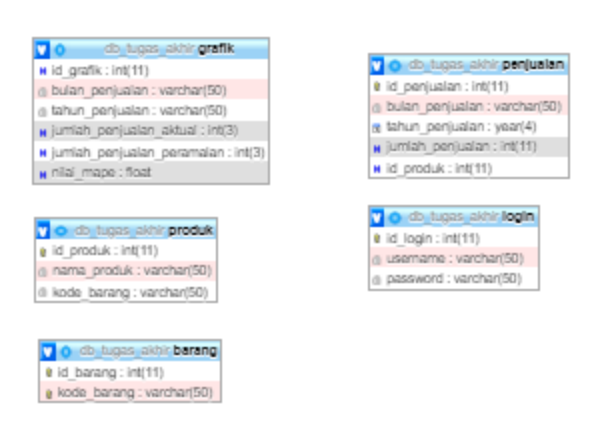

Gambar 5. 1 Desain Database

Berdasarkan pada Gambar 5. 1 implementasi *database* yang digunakan memiliki 5 tabel yaitu grafik, login, kategori produk, produk dan penjualan

#### **5.2. Implementasi Tampilan**

Implementasi tampilan berdasarkan perancangan antarmuka yang telah di buat sebelumnya.

1. Tampilan Dashboard

Tampilan dashboard menampilkan grafik data penjualan masing masing produk dimana pada grafik tersebut kita bisa melihat penjualan 12 bulan terakhir dan juga menampilkan jumlah data produk, jumlah total penjualan dan jumlah kategori produk. Berikut ini adalah tanpilan dashboard yang ditunjukkan pada Gambar 5. 2.

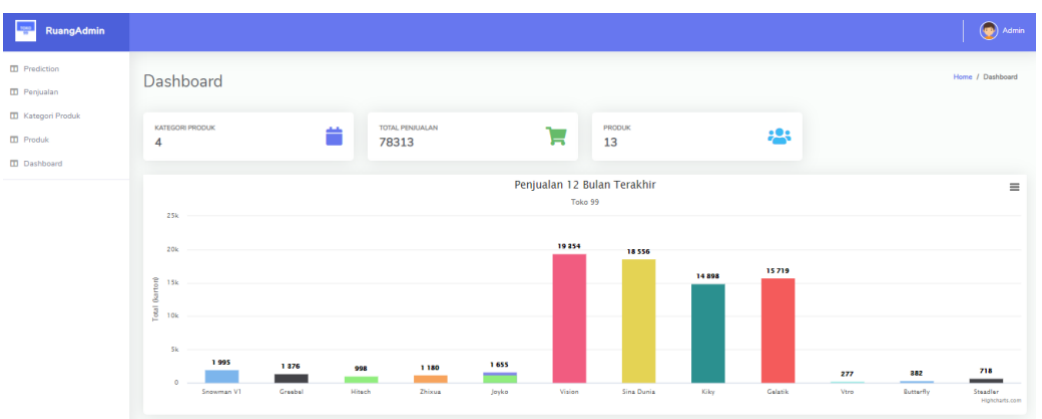

Gambar 5. 2 Tampilan Dasboard

2. Tampilan Kategori Produk

Tampilan kategori produk pada dapat dilihat bahwa admin disini dapat melihat data data. Admin juga dapat menambahkan data dengan menginputkan data yang sesuai, admin juga dapat mengedit data sesaui yang dengan data yang ingin diubah dan admin juga dapat menghapus data data kategori produk. Berikut ini adalah tampilan kategori produk yang ditunjukkan pada Gambar 5. 3

| $\langle \rangle$                                                 |                                             |                   | localhost       |               | $\sigma$               | $\bullet$<br>西 |                      |
|-------------------------------------------------------------------|---------------------------------------------|-------------------|-----------------|---------------|------------------------|----------------|----------------------|
| RuangAdmin                                                        |                                             |                   |                 |               |                        |                | $\bigcirc$ Admin     |
| <b>III</b> Prediction<br>CD Penjualan                             | Data Kategori Produk                        |                   |                 |               |                        |                |                      |
| <b>CD</b> Kategori Produk<br>$\Box$ Produk<br><b>CD</b> Dashboard | Tambah Kategori Produk<br>Show 10 · entries | Export To Pdf     |                 |               |                        | Search:        |                      |
|                                                                   | Number                                      | $\Phi^{\vee}$     | Kategori Produk | 作             | Aksi                   | 74.            | TG.                  |
|                                                                   | $\,$ 1                                      | <b>BOLPOINT</b>   |                 |               | O Edit   Delete        |                |                      |
|                                                                   | $\overline{2}$                              | <b>BUKU TULIS</b> |                 | <b>O</b> Edit | Delete                 |                |                      |
|                                                                   | $\overline{3}$                              | PENGGARIS         |                 | <b>O</b> Edit | $\blacksquare$ Delete  |                |                      |
|                                                                   | $\boldsymbol{A}$                            | PENSIL            |                 |               | <b>O</b> Edit   Delete |                |                      |
|                                                                   | Showing 1 to 4 of 4 entries                 |                   |                 |               |                        | Previous       | Next<br>$\mathbf{1}$ |
|                                                                   |                                             |                   |                 |               |                        |                |                      |
|                                                                   |                                             |                   |                 |               |                        |                |                      |
|                                                                   |                                             |                   |                 |               |                        |                |                      |
|                                                                   |                                             |                   |                 |               |                        |                |                      |
|                                                                   |                                             |                   |                 |               |                        |                |                      |
|                                                                   |                                             |                   |                 |               |                        |                |                      |

Gambar 5. 3 Tampilan Kategori Produk

3. Tampilan Produk

Tampilan produk pada dapat dilihat bahwa admin disini dapat melihat data data. Admin juga dapat menambahkan data dengan menginputkan data yang sesuai, admin juga dapat mengedit data sesaui yang dengan data yang ingin diubah dan admin juga dapat menghapus data produk sesuai dengan data yang ingin dihapus, admin juga dapat memfilter data yang akan ditampilkan berdasarkan data produk yang diinginkan dan bisa mencetak *pdf* sesuai data produk yang ingin kita cetak. Berikut ini adalah tampilan produk ditunjukkan pada Gambar 5. 4

| $\sqrt{2}$<br>$\Box$                                                  |                      |                                   | localhost           | $\circ$                           |                               | $\bullet$<br>面<br>$F = \frac{1}{2}$ |
|-----------------------------------------------------------------------|----------------------|-----------------------------------|---------------------|-----------------------------------|-------------------------------|-------------------------------------|
| RuangAdmin                                                            |                      |                                   |                     |                                   |                               | $\bigcirc$ Admin                    |
| <b>III</b> Prediction<br><b>III</b> Penjualan                         |                      | Data Produk Semua Produk          |                     |                                   |                               |                                     |
| <b>CD</b> Kategori Produk<br><b>III</b> Produk<br><b>CD</b> Dashboard | <b>Tambah Produk</b> | <b>Import Data Excel</b>          | Export To Pdf       |                                   |                               |                                     |
|                                                                       | Show 10 e entries    |                                   |                     |                                   | Search:                       |                                     |
|                                                                       | Number               | $\uparrow\downarrow$<br>ID Produk | (94)<br>Nama Produk | $74-$<br>$-26$<br>Kategori Produk | Aksi                          | indi.<br>W.                         |
|                                                                       | $\mathbf{1}$         | $\mathbbm{1}$                     | Snowman V1          | <b>BOLPOINT</b>                   | <b>Delete</b><br>$OE$ di      |                                     |
|                                                                       | $\overline{2}$       | $\overline{2}$                    | Greebel             | <b>BOLPOINT</b>                   | <b>Delete</b><br><b>OEdit</b> |                                     |
|                                                                       | 3                    | $\overline{3}$                    | Hitech              | <b>BOLPOINT</b>                   | Delete<br><b>OEdit</b>        |                                     |
|                                                                       | $\sim$               | $\mathcal{L}_\mathrm{p}$          | Zhixua              | <b>BOLPOINT</b>                   | <b>Delete</b><br><b>OEdit</b> |                                     |
|                                                                       | 5                    | 5                                 | Joyko               | <b>BOLPOINT</b>                   | <b>Delete</b><br><b>OEdit</b> |                                     |
|                                                                       | 6                    | 6                                 | Vision              | <b>BUKU TULIS</b>                 | <b>Delete</b><br><b>OEdit</b> |                                     |
|                                                                       | $\overline{7}$       | $\overline{7}$                    | Sinar Dunia         | <b>BUKU TULIS</b>                 | <b>Delete</b><br><b>OEdit</b> |                                     |
|                                                                       | $\mathbf{s}$         | 8                                 | Kiky                | <b>BUKU TULIS</b>                 | <b>Delete</b><br><b>OEdit</b> |                                     |
|                                                                       | $\overline{9}$       | 9                                 | Gelatik             | <b>BUKU TULIS</b>                 | <b>Delete</b><br><b>OEdit</b> |                                     |
|                                                                       | 10                   | 10                                | Vtro                | PENGGARIS                         | <b>Delete</b><br><b>OEdd</b>  |                                     |

Gambar 5. 4 Tampilan Produk

### 4. Tampilan Penjualan

Tampilan Penjualan pada dapat dilihat bahwa admin disini dapat melihat data data. Admin juga dapat menambahkan data dengan menginputkan data yang sesuai, admin juga dapat mengedit data sesaui yang dengan data yang ingin diubah dan admin juga dapat menghapus data produk sesuai dengan data yang ingin dihapus, admin juga dapat memfilter data yang akan ditampilkan berdasarkan apa yang diinginkan dan bisa mencetak *pdf* sesuai data penjualan yang ingin kita cetak. Berikut ini adalah tampilan penjualan yang ditunjukkan pada Gambar 5. 5

| $\qquad \qquad \Box$<br>$\sqrt{5}$                                    |                                        |                             |                         | localhost                         |                                       | $\sigma$               | $\bullet$                                                      | 西     |
|-----------------------------------------------------------------------|----------------------------------------|-----------------------------|-------------------------|-----------------------------------|---------------------------------------|------------------------|----------------------------------------------------------------|-------|
| RuangAdmin                                                            |                                        |                             |                         |                                   |                                       |                        |                                                                | Admin |
| <b>III</b> Prediction<br>CD Penjualan                                 |                                        | Data Penjualan Semua Produk |                         |                                   |                                       |                        |                                                                |       |
| <b>CD</b> Kategori Produk<br><b>III</b> Produk<br><b>CD</b> Dashboard | <b>Tambah Penjualan</b>                | <b>Import Data Excel</b>    | Export To Pdf           | <b>Filter Data</b>                |                                       |                        |                                                                |       |
|                                                                       | Show 10 a entries                      |                             |                         |                                   |                                       |                        | Search:                                                        |       |
|                                                                       | Nomor 1<br>1                           | ID Produk<br>6              | 196<br>Produk<br>Vision | Bulan Penjualan<br>WW.<br>Januari | Tahun Penjualan <sup>16</sup><br>2017 | Jumlah (Karton)<br>455 | 2V<br>Aksi<br><b>Delete</b><br>OEdit                           | 炒     |
|                                                                       | $\overline{2}$                         | $_{\rm 6}$                  | Vision                  | Februari                          | 2017                                  | 477                    | <b>OEdit</b><br><b>Delete</b>                                  |       |
|                                                                       | $\overline{3}$                         | 6                           | Vision                  | Maret                             | 2017                                  | 469                    | <b>O</b> Edit<br><b>Delete</b>                                 |       |
|                                                                       | $\Delta$                               | $\mathbf{6}$                | Vision                  | April                             | 2017                                  | 475                    | <b>Delete</b><br><b>O</b> Edit                                 |       |
|                                                                       | 5                                      | 6                           | Vision                  | Mei                               | 2017                                  | 479                    | <b>Delete</b><br><b>OEdit</b>                                  |       |
|                                                                       | $_{\rm 6}$<br>$\overline{\mathcal{I}}$ | $\sqrt{6}$<br>6             | Vision<br>Vision        | Juni<br>Juli                      | 2017<br>2017                          | 488<br>520             | OEdit<br><b>Delete</b>                                         |       |
|                                                                       | $_{\rm 8}$                             | $\mathbf{6}$                | Vision                  | Agustus                           | 2017                                  | 530                    | <b>Delete</b><br><b>OEdit</b><br><b>Delete</b><br><b>OEdit</b> |       |
|                                                                       | $^{\rm 9}$                             | $_{\rm 6}$                  | Vision                  | September                         | 2017                                  | 480                    | <b>Delete</b><br><b>OEdit</b>                                  |       |
|                                                                       | 10                                     | $\mathsf{s}$                | Vision                  | Oktober                           | 2017                                  | 466                    |                                                                |       |

Gambar 5. 5 Tampilan Penjualan

## 5. Tampilan Peramalan

Tampilan peramalan menampilkan kategori dan produk yang akan dipilih nantinya akan di digunakan untuk mendapatkan hasil peramalan. Jadi ketika ingin memilih produk diwajibkan memilih kategori produk terlebih dahulu, contohnya pilih kategori produk, nanti yang keluar data produk yang berkategori bolpoint contohnya Snowman v1, Greebel, Hitech dan Joyko Berikut ini adalah tampilan peramalan yang ditunjukkan pada Gambar 5. 6.

|               |                                                                                                    | Admin |
|---------------|----------------------------------------------------------------------------------------------------|-------|
| Form Prediksi |                                                                                                    |       |
|               | Kategori Produk<br>√ Pilih Kategori Produk<br><b>BOLPOINT</b><br><b>BUKU TULIS</b><br><b>PENGGARIS</b><br><b>PENSIL</b> |       |
|               | <b>Trend Projection</b>                                                                                                 |       |
| Form Prediksi |                                                                                                    |       |
|               | Kategori Produk<br><b>BOLPOINT</b>                                                                                      | ٠     |
|               | Name Produk<br>V Snowman V1<br>Greebel<br>Hitech<br>Zhixua<br>Joyko                                                     |       |

Gambar 5. 6 Tampilan Peramalan

Setelah pilih *button* diarahkan ke produk yang tadinya sudah di pilih. Dapat dilihat bahwa terdapat table yang berisi data produk penjualan yang dipilih, menampilkan data penjualan produk 12 bulan terakhir dimana juga terdapat hasil peramalan *Least Square* beserta rumus peramalan tersebut dan menampilkan grafik penjualan data yang akan datang. Berikut ini adalah tampilan perhitungan peramalan yang ditunjukkan pada Gambar 5. 7.

| $\Box$<br>$\sqrt{2}$                              |                             |                                 |                                          | localhost                  | $\circ$             |                      | $\bullet$<br>西 | $\Box$           |  |  |
|---------------------------------------------------|-----------------------------|---------------------------------|------------------------------------------|----------------------------|---------------------|----------------------|----------------|------------------|--|--|
| RuangAdmin                                        |                             |                                 |                                          |                            |                     |                      |                | $\bigodot$ Admin |  |  |
| <b>III</b> Prediction                             | Tabel Data Prediksi         |                                 |                                          |                            |                     |                      |                |                  |  |  |
| <b>III</b> Penjualan<br><b>ID</b> Kategori Produk |                             |                                 |                                          |                            |                     |                      |                |                  |  |  |
| <b>ID</b> Produk                                  | Number                      | <b>Bulan Penjualan</b>          | Tahun Penjuatan                          | Jumlah Penjualan(Y)        | Periode(X)          | XA2                  | $30\%$         |                  |  |  |
| <b>ID</b> Dashboard                               | $\mathbbm{1}$               | $11 -$                          | 2019                                     | 9.                         | $-11$               | 121                  | $-99$          |                  |  |  |
|                                                   | $\mathbf{2}$                | $11\,$                          | 2019                                     | 10 <sub>2</sub>            | $\cdot g$           | 81                   | $-90$          |                  |  |  |
|                                                   | $\,$ $\,$                   | $11\,$                          | 2019                                     | $9^\circ$                  | .7.                 | 49                   | $-63$          |                  |  |  |
|                                                   | $\Lambda$                   | $11$                            | 2019                                     | $14^\circ$                 | $\sim$              | 25                   | $-70$          |                  |  |  |
|                                                   | $\mathbb{S}$                | 11                              | 2019                                     | 12                         | $\cdot 3$           | $\mathfrak{D}$       | $-36$          |                  |  |  |
|                                                   | $\overline{6}$              | 11                              | 2019                                     | 10.                        | $-1$                | $\mathbb{I}$         | $-10$          |                  |  |  |
|                                                   | $\gamma$                    | $11\,$                          | 2019                                     | $9$ .                      | $\mathbbm{1}$       | $\,$ 1               | $\Omega$       |                  |  |  |
|                                                   | $\boldsymbol{\Pi}$          | $11$                            | 2019                                     | 9                          | $\mathfrak{X}$      | $\mathbb{R}$         | (27)           |                  |  |  |
|                                                   | $\alpha$                    | 11                              | 2019                                     | 10                         | $\rm s$             | 25                   | 50             |                  |  |  |
|                                                   | $10$                        | 11                              | 2020                                     | 9.                         | $\overline{\sigma}$ | 49                   | 63             |                  |  |  |
|                                                   | 11                          | 11                              | 2020                                     | $\rm ^8$                   | $\alpha$            | B1                   | 72.            |                  |  |  |
|                                                   | 12                          | 11                              | 2020                                     | $9\,$                      | 11                  | 121                  | 99             |                  |  |  |
|                                                   | Jumlah                      |                                 |                                          | 118                        | $\alpha$            | 572                  | $-48$          |                  |  |  |
|                                                   | Rumus Metode Least Square   |                                 |                                          |                            |                     |                      |                |                  |  |  |
|                                                   | $\boldsymbol{\times}$       | $\mathbb{R}^2$                  | 13                                       |                            |                     |                      |                |                  |  |  |
|                                                   | $\cdot$                     | EvIn                            | 118/12                                   |                            | 9.8333333333333     |                      |                |                  |  |  |
|                                                   | $\mathbf b$                 | $\S$ xy / $\S$ x <sup>1</sup> 2 | $-48/572$                                |                            |                     | $-0.083916083916084$ |                |                  |  |  |
|                                                   | Y.                          | $a + b(a)$                      | $9.8333333333333 + 0.083916083916084*13$ |                            | 8.7424242424242     |                      |                |                  |  |  |
|                                                   |                             |                                 |                                          |                            |                     |                      |                |                  |  |  |
|                                                   | Hasil data yang di prediksi |                                 |                                          |                            |                     |                      |                |                  |  |  |
|                                                   |                             | Bulan prediksi                  |                                          | Jumlah Penjualan(karton)   |                     |                      |                |                  |  |  |
|                                                   | $\mathbf x$                 |                                 | $\mathfrak{D}$                           |                            |                     |                      |                |                  |  |  |
|                                                   |                             |                                 |                                          |                            |                     |                      |                |                  |  |  |
|                                                   |                             |                                 |                                          |                            |                     |                      |                |                  |  |  |
|                                                   |                             |                                 |                                          | Grafik Peramalan Penjualan |                     |                      |                | $\equiv$         |  |  |
|                                                   |                             |                                 |                                          | Toto 99 Blitar             |                     |                      |                |                  |  |  |
|                                                   |                             |                                 | H                                        |                            |                     |                      |                |                  |  |  |
|                                                   |                             |                                 |                                          |                            |                     |                      |                |                  |  |  |
|                                                   |                             |                                 |                                          |                            |                     |                      |                | ×                |  |  |
|                                                   |                             |                                 |                                          |                            |                     |                      |                |                  |  |  |
|                                                   |                             |                                 |                                          |                            |                     |                      |                |                  |  |  |
|                                                   | kpri                        |                                 | Apertu                                   |                            |                     |                      |                | Balan Prediksi   |  |  |

Gambar 5. 7 Tampilan Perhitungan Peramalan *Least Square*

47

## **5.3. Pengujian Fungsionalitas Sistem**

Pengujian fungsionalitas system ini dilakukan dengan cara menjalankan tiap fitur dalam applikasi dan melihat kesesuaian hasil yang terjadi dengan hasil yang diharapkan.

| N <sub>o</sub> | Aktor | Use Case                                 | Keterangan                                                                                     | <b>Status</b> |
|----------------|-------|------------------------------------------|------------------------------------------------------------------------------------------------|---------------|
| 1.             | Admin | Mengolah<br>kategori<br>produk           | Admin dapat melihat, tambah,<br>edit, hapus pada data kategori<br>produk.                      | Sesuai        |
| 2.             | Admin | Mengolah<br>produk                       | Admin dapat melihat, tambah,<br>edit, hapus pada data produk.                                  | Sesuai        |
| 3.             | Admin | Mengolah<br>penjualan                    | Admin dapat melihat, tambah,<br>edit, hapus pada data penjualan.                               | Sesuai        |
| 4.             | Admin | Melakukan<br>perhitungan<br>Least Square | Admin<br>melihat<br>dapat<br>hasil<br>perhitungan Least Square untuk<br>penjualan dimasa depan | Sesuai        |

Tabel 5. 1 Pengujian Fungsional Sistem

# **5.4. Pengujian Akurasi MAPE**

Pengujian akurasi dilakukan dengan MAPE, MAPE mengindikasi seberapa besar kesalahan dalam meramal yang dibandingkan dengan nilai nyata. Hasil peramalan yang didapatkan dari perhitungan dengan melakukan melakukan akurasi pada persediaan barang dengan mengambil data penjualan 12 bulan terakhir. Berikut adalah MAPE masing masing produk.

1. Mape Bolpoint Snowman v1

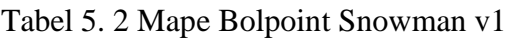

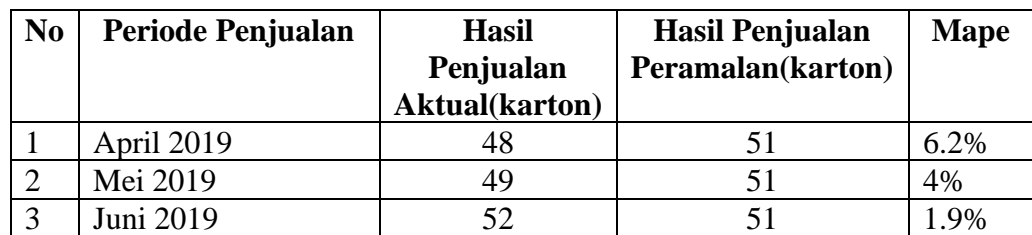

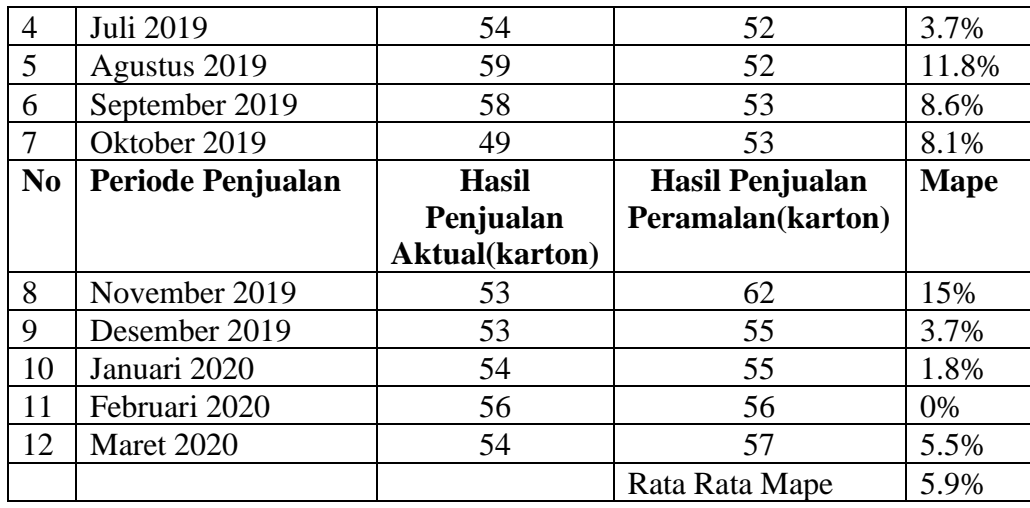

Berdasarkan pengujian dengan menggunakan produk bolpoint Snowman v1 pada april 2019 sampai dengan maret 2020 yang telah dilakukan didapatkan hasil dari perhitungan *error* dengan metode perhitungan MAPE sebesar 5,9 %, dimana nilai *error* yang dihasilkan tersebut telah memenuhi kriteria dengan kemampuan model peramalan sangat baik.

## 2. Mape Bolpoint Greebel

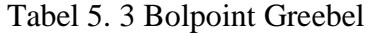

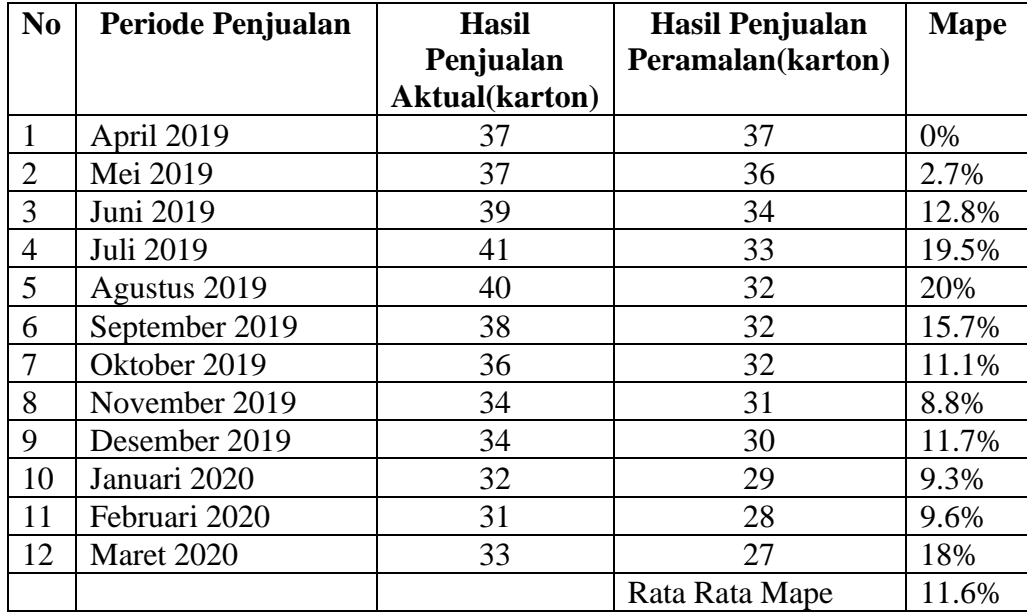

Berdasarkan pengujian dengan menggunakan produk bolpoint Greebel pada april 2019 sampai dengan maret 2020 yang telah dilakukan didapatkan hasil dari perhitungan *error* dengan metode perhitungan MAPE sebesar 11,6 %,

dimana nilai *error* yang dihasilkan tersebut telah memenuhi kriteria dengan kemampuan model peramalan sangat baik.

# 3. Mape Bolpoint Hitech

| N <sub>0</sub> | <b>Periode Penjualan</b> | <b>Hasil</b><br>Penjualan<br><b>Aktual</b> (karton) | <b>Hasil Penjualan</b><br>Peramalan(karton) | <b>Mape</b> |
|----------------|--------------------------|-----------------------------------------------------|---------------------------------------------|-------------|
| 1              | April 2019               | 29                                                  | 28                                          | 3.4%        |
| $\overline{2}$ | Mei 2019                 | 28                                                  | 28                                          | 0%          |
| 3              | Juni 2019                | 29                                                  | 27                                          | 6.8%        |
| $\overline{4}$ | Juli 2019                | 35                                                  | 26                                          | 25.7%       |
| 5              | Agustus 2019             | 34                                                  | 26                                          | 23.5%       |
| 6              | September 2019           | 30                                                  | 27                                          | 10%         |
| 7              | Oktober 2019             | 31                                                  | 27                                          | 12.9%       |
| 8              | November 2019            | 29                                                  | 26                                          | 10.3%       |
| 9              | Desember 2019            | 28                                                  | 25                                          | 10.7%       |
| 10             | Januari 2020             | 27                                                  | 25                                          | 7.4%        |
| 11             | Februari 2020            | 27                                                  | 25                                          | 7.4%        |
| 12             | Maret 2020               | 29                                                  | 24                                          | 17.2%       |
|                |                          |                                                     | Rata Rata Mape                              | 11.2%       |

Tabel 5. 4 Mape Bolpoint Hitech

Berdasarkan pengujian dengan menggunakan produk bolpoint hitech pada april 2019 sampai dengan maret 2020 yang telah dilakukan didapatkan hasil dari perhitungan *error* dengan metode perhitungan MAPE sebesar 11,2 %, dimana nilai *error* yang dihasilkan tersebut telah memenuhi kriteria dengan kemampuan model peramalan sangat baik.

4. Mape Bolpoint Zhixua

Tabel 5. 5 Mape Bolpoint Zhixua

| N <sub>0</sub> | <b>Periode Penjualan</b> | <b>Hasil</b><br>Penjualan<br><b>Aktual(karton)</b> | <b>Hasil Penjualan</b><br>Peramalan(karton) | <b>Mape</b> |
|----------------|--------------------------|----------------------------------------------------|---------------------------------------------|-------------|
|                | April 2019               | 30                                                 | 29                                          | 3%          |
|                | Mei 2019                 | 30                                                 | 29                                          | 3%          |
|                | Juni 2019                | 31                                                 | 29                                          | 6%          |
|                | Juli 2019                | 39                                                 |                                             | 25%         |

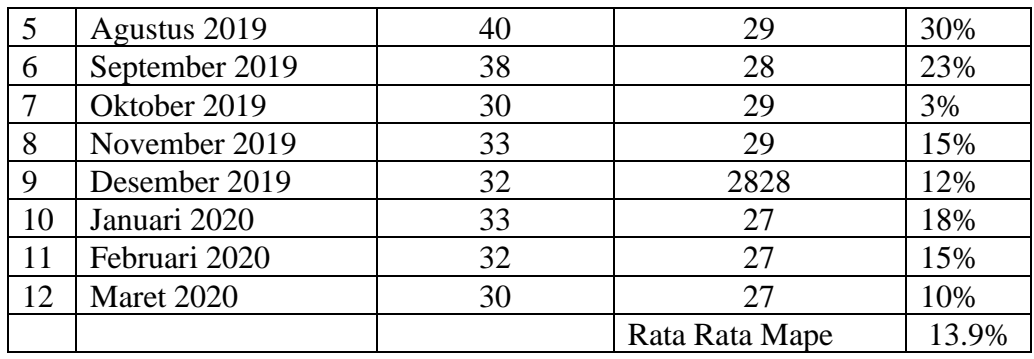

Berdasarkan pengujian dengan menggunakan produk bolpoint Zhixua pada april 2019 sampai dengan maret 2020 yang telah dilakukan didapatkan hasil dari perhitungan *error* dengan metode perhitungan MAPE sebesar 13,9 %, dimana nilai *error* yang dihasilkan tersebut telah memenuhi kriteria dengan kemampuan model peramalan sangat baik.

#### 5. Mape Bolpoint Joyko

| N <sub>o</sub> | Periode Penjualan | Hasil Penjualan | Hasil Penjualan   | Mape  |
|----------------|-------------------|-----------------|-------------------|-------|
|                |                   | Aktual(karton)  | Peramalan(karton) |       |
| 1              | April 2019        | 43              | 44                | 2.3%  |
| $\overline{2}$ | Mei 2019          | 44              | 44                | 0%    |
| 3              | Juni 2019         | 44              | 43                | 2.2%  |
| $\overline{4}$ | Juli 2019         | 46              | 43                | 6.5%  |
| 5              | Agustus 2019      | 50              | 43                | 14%   |
| 6              | September 2019    | 53              | 44                | 16.9% |
| 7              | Oktober 2019      | 47              | 44                | 6.3%  |
| 8              | November 2019     | 46              | 45                | 2.1%  |
| 9              | Desember 2019     | 49              | 45                | 8.1%  |
| 10             | Januari 2020      | 48              | 44                | 8.3%  |
| 11             | Februari 2020     | 48              | 44                | 8.3%  |
| 12             | Maret 2020        | 48              | 43                | 10%   |
|                |                   |                 | Rata Rata Mape    | 7.1%  |

Tabel 5. 6 Mape Bolpoint Joyko

Berdasarkan pengujian dengan menggunakan produk bolpoint Joyko pada april 2019 sampai dengan maret 2020 yang telah dilakukan didapatkan hasil dari perhitungan *error* dengan metode perhitungan MAPE sebesar 7,1 %, dimana nilai *error* yang dihasilkan tersebut telah memenuhi kriteria dengan kemampuan model peramalan sangat baik.

#### 6. Mape Buku Tulis Vision

| N <sub>0</sub> | Periode Penjualan | <b>Hasil</b>          | <b>Hasil Penjualan</b> | <b>Mape</b> |
|----------------|-------------------|-----------------------|------------------------|-------------|
|                |                   | Penjualan             | Peramalan(karton)      |             |
|                |                   | <b>Aktual(karton)</b> |                        |             |
| 1              | April 2019        | 487                   | 491                    | 0.8%        |
| $\overline{2}$ | Mei 2019          | 479                   | 485                    | 1.2%        |
| 3              | Juni 2019         | 530                   | 479                    | 9.6%        |
| $\overline{4}$ | Juli 2019         | 540                   | 469                    | 12%         |
| 5              | Agustus 2019      | 580                   | 470                    | 18.9%       |
| N <sub>0</sub> | Periode Penjualan | <b>Hasil</b>          | <b>Hasil Penjualan</b> | <b>Mape</b> |
|                |                   | Penjualan             | Peramalan(karton)      |             |
|                |                   | <b>Aktual(karton)</b> |                        |             |
| 6              | September 2019    | 514                   | 475                    | 7.5%        |
| 7              | Oktober 2019      | 520                   | 474                    | 8.8%        |
| 8              | November 2019     | 498                   | 472                    | 5.2%        |
| 9              | Desember 2019     | 485                   | 468                    | 3.5%        |
| 10             | Januari 2020      | 486                   | 463                    | 4.7%        |
| 11             | Februari 2020     | 495                   | 460                    | 7%          |
| 12             | Maret 2020        | 478                   | 456                    | 4.6%        |
|                |                   |                       | Rata Rata Mape         | 7.1 %       |

Tabel 5. 7 Mape Buku Tulis Vision

Berdasarkan pengujian dengan menggunakan produk buku tulis vision pada april 2019 sampai dengan maret 2020 yang telah dilakukan didapatkan hasil dari perhitungan *error* dengan metode perhitungan MAPE sebesar 4,6 %, dimana nilai *error* yang dihasilkan tersebut telah memenuhi kriteria dengan kemampuan model peramalan sangat baik.

7. Mape Buku Tulis Sinar Dunia

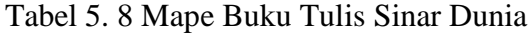

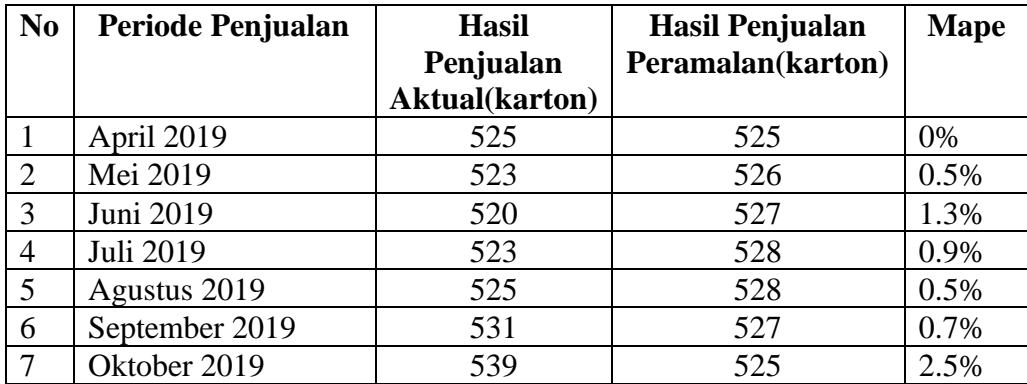

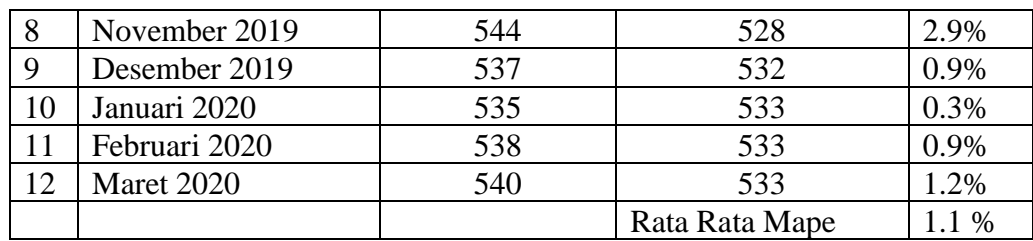

Berdasarkan pengujian dengan menggunakan produk buku tulis sinar dunia pada april 2019 sampai dengan maret 2020 yang telah dilakukan didapatkan hasil dari perhitungan *error* dengan metode perhitungan MAPE sebesar 1,1 %, dimana nilai *error* yang dihasilkan tersebut telah memenuhi kriteria dengan kemampuan model peramalan sangat baik.

#### 8. Mape Buku Tulis Kiky

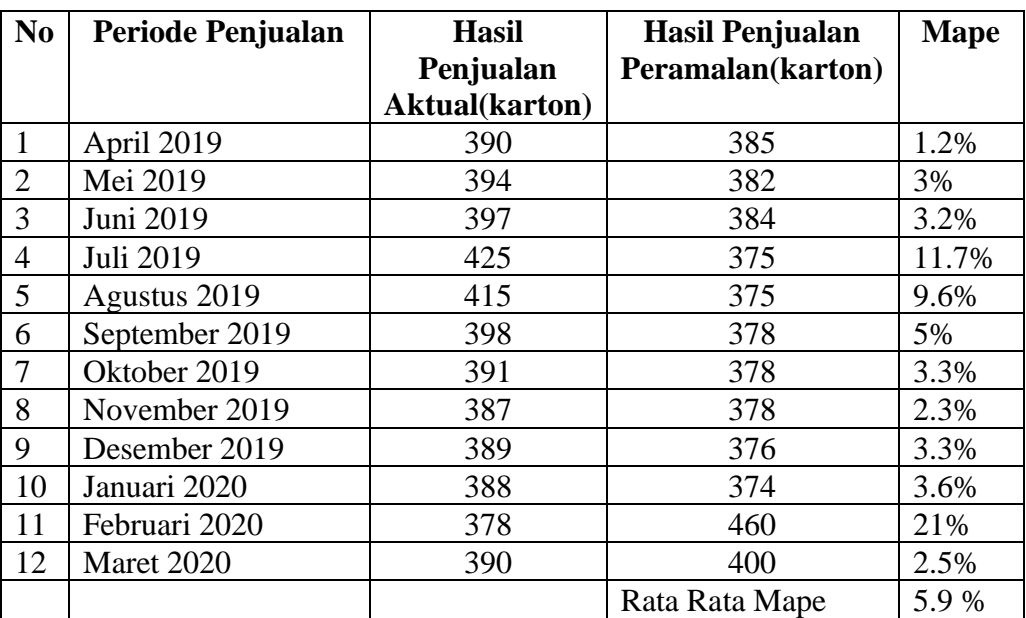

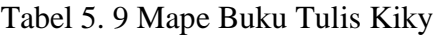

Berdasarkan pengujian dengan menggunakan produk buku tulis kiky pada april 2019 sampai dengan maret 2020 yang telah dilakukan didapatkan hasil dari perhitungan *error* dengan metode perhitungan MAPE sebesar 5,9 %, dimana nilai *error* yang dihasilkan tersebut telah memenuhi kriteria dengan kemampuan model peramalan sangat baik.

9. Mape Buku Tulis Gelatik

52

| N <sub>0</sub> | Periode Penjualan | <b>Hasil</b><br>Penjualan | <b>Hasil Penjualan</b><br>Peramalan(karton) | <b>Mape</b> |
|----------------|-------------------|---------------------------|---------------------------------------------|-------------|
|                |                   | <b>Aktual(karton)</b>     |                                             |             |
| 1              | April 2019        |                           |                                             | 1.9%        |
| $\overline{2}$ | Mei 2019          | 405                       | 397                                         | 3.6%        |
| 3              | Juni 2019         | 410                       | 395                                         | 4.8%        |
| $\overline{4}$ | Juli 2019         | 411                       | 391                                         | 10.2%       |
| 5              | Agustus 2019      | 430                       | 386                                         | 10.8%       |
| 6              | September 2019    | 432                       | 385                                         | 7.4%        |
| 7              | Oktober 2019      | 415                       | 385                                         | 7.2%        |
| 8              | November 2019     | 410                       | 384                                         | 6.3%        |
| 9              | Desember 2019     | 409                       | 383                                         | 6.3%        |
| 10             | Januari 2020      | 413                       | 380                                         | 7.9%        |
| 11             | Februari 2020     | 410                       | 376                                         | 8.2%        |
| 12             | Maret 2020        | 405                       | 374                                         | 7.6%        |
|                |                   |                           | Rata Rata Mape                              | 6.9%        |

Tabel 5. 10 Mape Buku Tulis Gelatik

Berdasarkan pengujian dengan menggunakan produk buku tulis gelatik pada april 2019 sampai dengan maret 2020 yang telah dilakukan didapatkan hasil dari perhitungan *error* dengan metode perhitungan MAPE sebesar 6,9 %, dimana nilai *error* yang dihasilkan tersebut telah memenuhi kriteria dengan kemampuan model peramalan sangat baik.

10. Mape Pensil Steadler

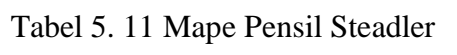

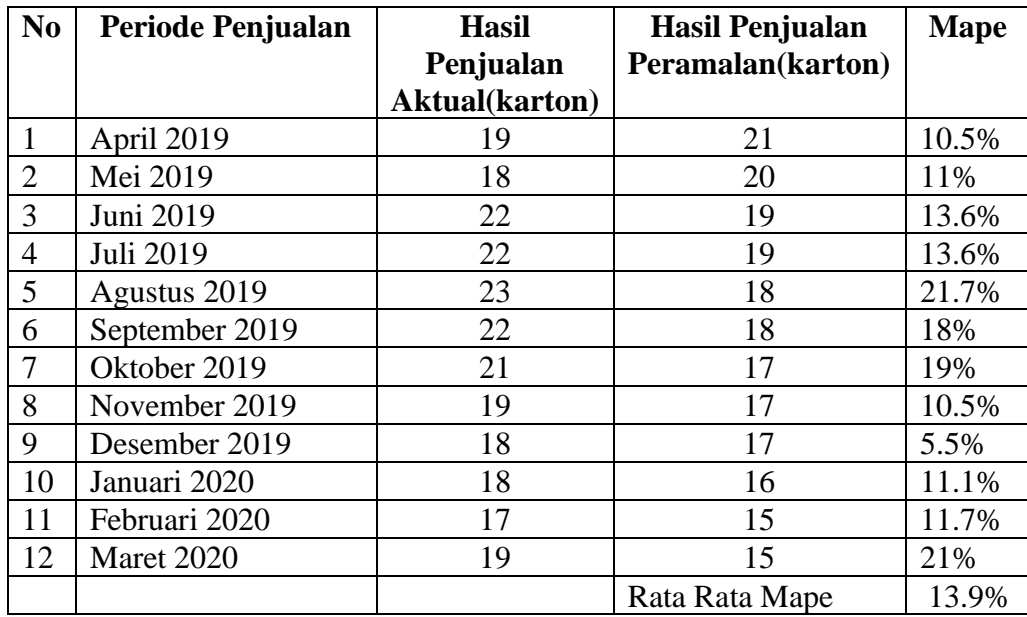

Berdasarkan pengujian dengan menggunakan produk pensil steadler pada april 2019 sampai dengan maret 2020 yang telah dilakukan didapatkan hasil dari perhitungan *error* dengan metode perhitungan MAPE sebesar 13,9 %, dimana nilai *error* yang dihasilkan tersebut telah memenuhi kriteria dengan kemampuan model peramalan sangat baik.

#### 11. Mape Pensil Joyko

| N <sub>0</sub> | <b>Periode Penjualan</b> | <b>Hasil</b>          | <b>Hasil Penjualan</b> | <b>Mape</b> |
|----------------|--------------------------|-----------------------|------------------------|-------------|
|                |                          | Penjualan             | Peramalan(karton)      |             |
|                |                          | <b>Aktual(karton)</b> |                        |             |
| 1              | April 2019               | 31                    | 33                     | 6.4%        |
| $\overline{2}$ | Mei 2019                 | 31                    | 30                     | 3.2%        |
| N <sub>0</sub> | <b>Periode Penjualan</b> | <b>Hasil</b>          | <b>Hasil Penjualan</b> | <b>Mape</b> |
|                |                          | Penjualan             | Peramalan(karton)      |             |
|                |                          | <b>Aktual(karton)</b> |                        |             |
| 3              | Juni 2019                | 33                    | 29                     | 12.1%       |
| 4              | Juli 2019                | 37                    | 27                     | 27%         |
| 5              | Agustus 2019             | 32                    | 26                     | 18.7%       |
| 6              | September 2019           | 30                    | 26                     | 13.3%       |
| 7              | Oktober 2019             | 31                    | 25                     | 19.3%       |
| 8              | November 2019            | 32                    | 24                     | 25%         |
| 9              | Desember 2019            | 25                    | 23                     | 8%          |
| 10             | Januari 2020             | 27                    | 22                     | 18.5%       |
| 11             | Februari 2020            | 24                    | 21                     | 12.5%       |
| 12             | Maret 2020               | 23                    | 20                     | 13%         |
|                |                          |                       | Rata Rata Mape         | 14.7%       |

Tabel 5. 12 Mape Pensil Joyko

Berdasarkan pengujian dengan menggunakan produk pensil joyko pada april 2019 sampai dengan maret 2020 yang telah dilakukan didapatkan hasil dari perhitungan *error* dengan metode perhitungan MAPE sebesar 14,7 %, dimana nilai *error* yang dihasilkan tersebut telah memenuhi kriteria dengan kemampuan model peramalan sangat baik.

12. Mape Penggaris Vtro

Tabel 5. 13 Mape Penggaris Vtro

54

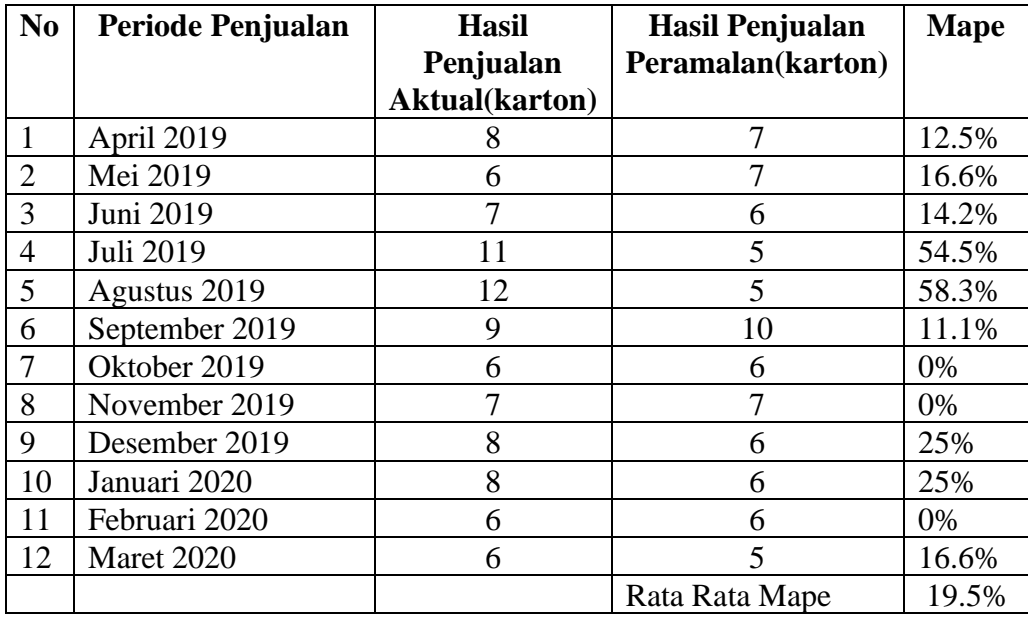

Berdasarkan pengujian dengan menggunakan penggaris vtro pada april 2019 sampai dengan maret 2020 yang telah dilakukan didapatkan hasil dari perhitungan *error* dengan metode perhitungan MAPE sebesar 19,5 %, dimana nilai *error* yang dihasilkan tersebut telah memenuhi kriteria dengan kemampuan model peramalan tidak baik.

### 13. Mape Penggaris Butterfly

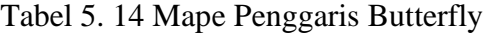

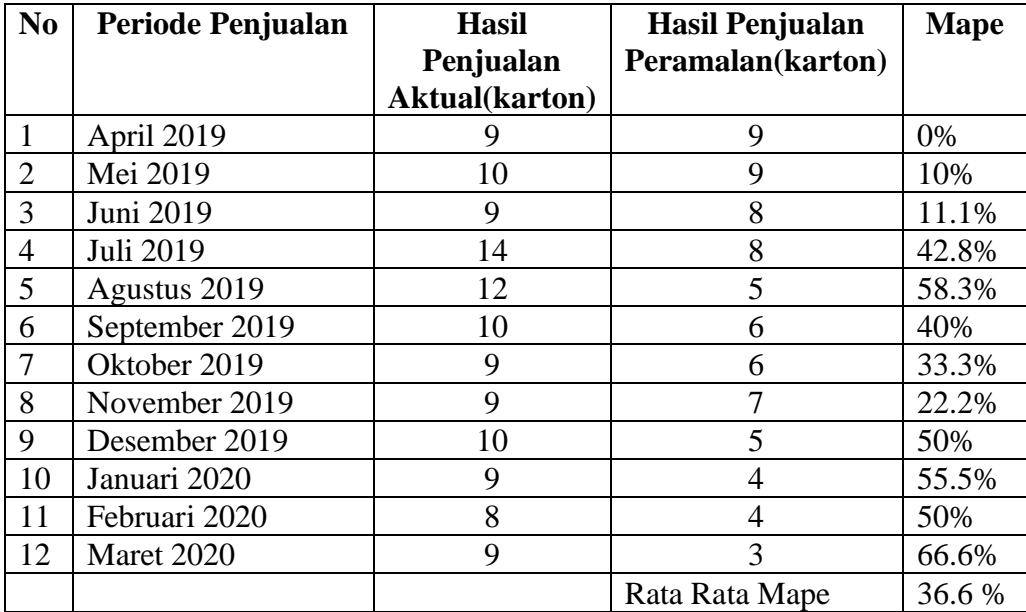

Berdasarkan pengujian dengan menggunakan penggaris butterfly pada april 2019 sampai dengan maret 2020 yang telah dilakukan didapatkan hasil dari perhitungan *error* dengan metode perhitungan MAPE sebesar 36,6 %, dimana nilai *error* yang dihasilkan tersebut telah memenuhi kriteria dengan kemampuan model peramalan tidak baik.

## **BAB VI HASIL DAN PEMBAHASAN**

Pada bab ini akan dijelaskan mengenai hasil dan pembahasan mengenai pengujian sistem oleh perusahaan berdasarkan perancangan sistem yang telah dirancang pada bab analisis dan perancangan.

#### **6.1 Hasil Fungsional Sistem**

Pada tahap ini dijelaskan proses uji coba pada aplikasi dan mendapatkan hasil sebagai berikut berikut :

1. Halaman *Login*

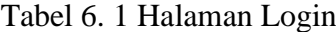

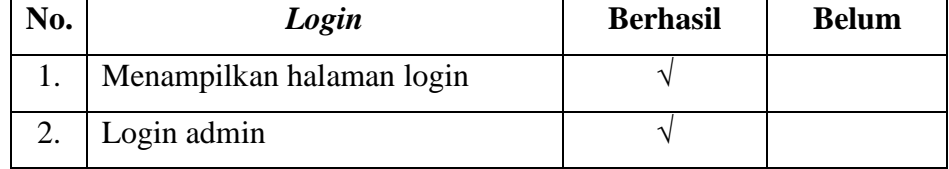

2. Halaman Dashboard

Tabel 6. 2 Halaman *Dashboard*

56

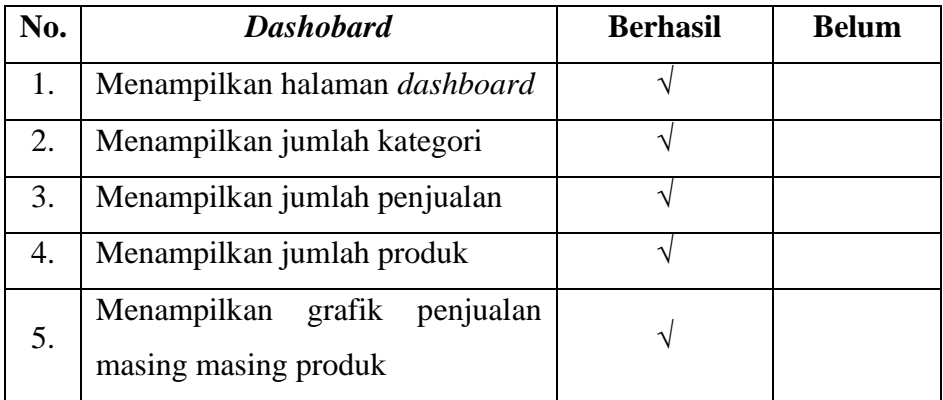

# 3. Halaman Kategori Produk

# Tabel 6. 3 Halaman Kategori Produk

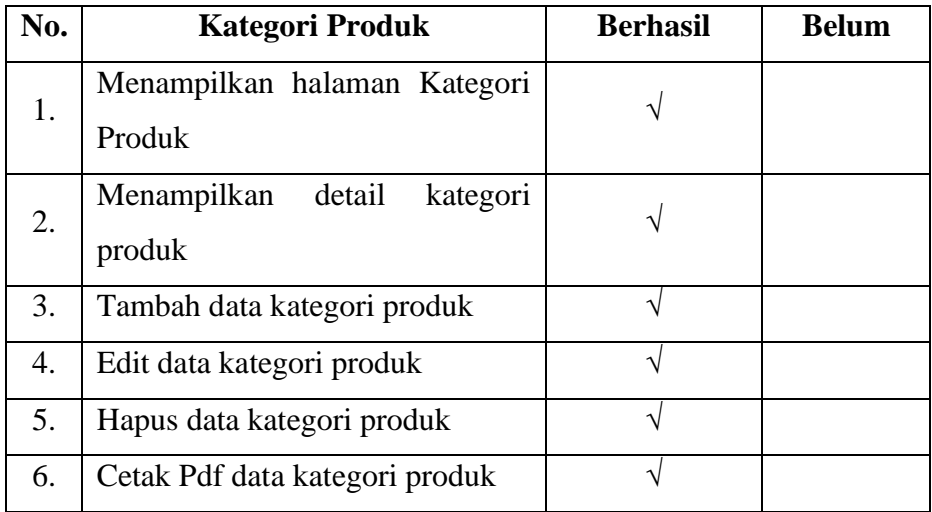

# 4. Halaman Produk

# Tabel 6. 4 Halaman Produk

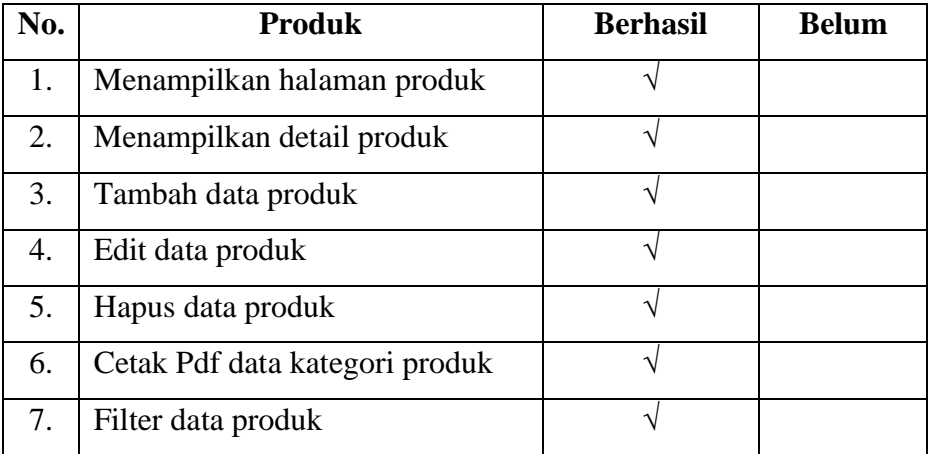

### 5. Halaman Penjualan

Tabel 6. 5 Halaman Penjualan

| No. | Penjualan                         | <b>Berhasil</b> | <b>Belum</b> |
|-----|-----------------------------------|-----------------|--------------|
| 1.  | Menampilkan halaman penjualan     |                 |              |
| 2.  | Menampilkan detail penjualan      |                 |              |
| 3.  | Tambah data penjualan             |                 |              |
| 4.  | Edit data penjualan               |                 |              |
| 5.  | Hapus data penjualan              |                 |              |
| 6.  | Cetak Pdf data kategori penjualan |                 |              |
| 7.  | <i>Filter</i> data penjualan      |                 |              |

## 6. Halaman Peramalan

### Tabel 6. 6 Halaman Peramalan

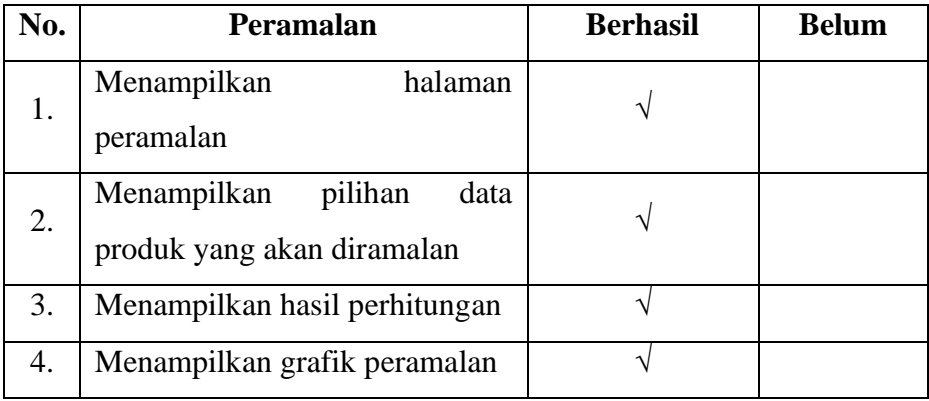

# **6.2 Hasil Pengujian Akurasi MAPE**

Berdasarkan hasil nilai MAPE dari perhitungan *Least Square* yang didapatkan pada Tabel 6. 1 Dalam akurasi keberhasilan MAPE dibawah 15% maka ini termasuk dalam prediksi yang baik. Dalam pengujian mape menggunakan 13

produk, dimana 11 produk menghasilkan nilai mape dibawah 15% sedangkan 2 produk tersebut melibihi akurasi keberhasilan dibawah 15%.

| N <sub>0</sub> | <b>Produk</b>                 | Nilai Mape |
|----------------|-------------------------------|------------|
| 1              | <b>Bolpoint Snowman v1</b>    | 5.9%       |
| $\overline{2}$ | <b>Bolpoint Greebel</b>       | 11.6 %     |
| 3              | <b>Bolpoint Zhixua</b>        | 13.9 %     |
| 4              | <b>Bolpoint Joyko</b>         | 7.1 %      |
| 5              | <b>Bolpoint Hitech</b>        | 11.3 %     |
| 6              | <b>Buku Tulis Vision</b>      | 7.1 %      |
| 7              | <b>Buku Tulis Gelatik</b>     | 6.9%       |
| 8              | <b>Buku Tulis Sinar Dunia</b> | 1.1 %      |
| 9              | <b>Buku Tulis Kiky</b>        | 5.9%       |
| 10             | Penggaris Butterfly           | 36.6%      |
| 11             | Penggaris Vtro                | 19.5 %     |
| 12             | Pensil Steadler               | 13.9%      |
| 13             | Pensil Joyko                  | 14.7 %     |

Tabel 6. 7 Mape Semua Produk

#### **6.3 Hasil Pengujian Metode Menggunakan** *Software* **Minitab**

Pengujian menggunakan *software* Minitab dilakukan dengan menggunakan sample data penjualan bulan april tahun 2019 sampai dengan maret 2020 bulan (12 Bulan) bolpoint Snowman v1. Dimana pada pengujian ini mencocokan hasil hitungan manual danhitungan dari *software* minitab tersebut. Berikut Gambar 6. 1 adalah hasil pengujian menggunakan *software* minitab.

#### **Fitted Trend Equation**

 $Yt = 50.73 + 0.388 \times t$ 

#### **Accuracy Measures**

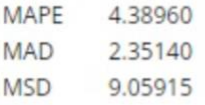

## **Forecasts**

'

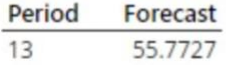

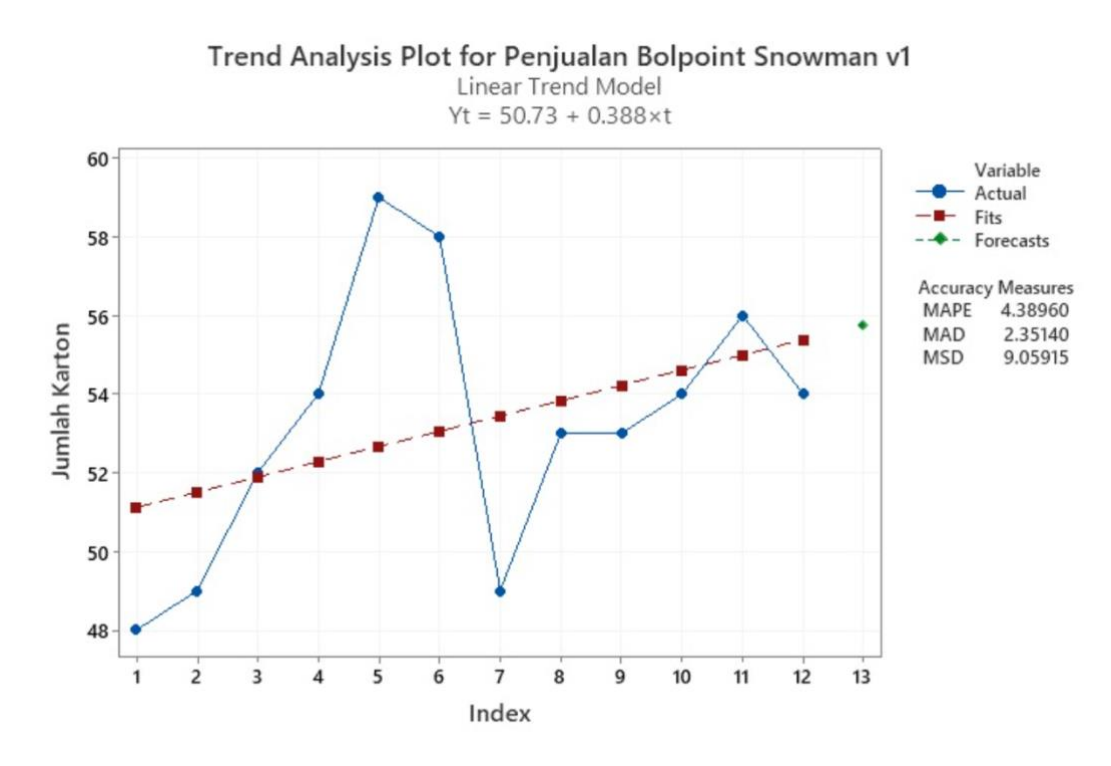

Gambar 6. 1 Hasil Pengujian Menggunakan *Software* Minitab

Berdasarkan hasil pengujian menggunakan *software* minitab menghasilkan peramalan penjualan pada bulan ke 13 yaitu 55.7(56) mape mendapatkan nilai 4.3 dimana hasil dari peramalan tersebut berdasarkan nilai mape dibawah 15% maka peramalan tersebut sangat baik. berdasarkan hitungan manual yang sudah penulis hitung hasil yang didapat sama dengan hitungan software 55.7(56).
## **BAB VII KESIMPULAN DAN SARAN**

Berisi uraian singkat dan jelas tentang hasil tugas akhir yang diperoleh sesuai dengan tujuan penelitian. Apabila diperlukan, saran dapat digunakan untuk menyampaikan hal-hal yang dapat diperbaiki, dikembangkan atau dijadikan penelitian lebih lanjut.

## **7.1** Kesimpulan

Berdasarkan hasil penelitian dan pengujian yang telah dilakukan dapat ditarik kesimpulan sebagai berikut :

- 1. Sistem informasi dapat mengantisipasi persediaan barang menggunakan data prediksi.
- 2. Hasil akurasi pengujian dari metode *Least Square* menggunakan MAPE menguji 13 produk, dimana 11 produk menghasilkan nilai mape dibawah 15% dan 2 produk menghasilkan MAPE diatas 15% Sehingga metode *Least Square* ini cocok digunakan untuk memprediksi persediaan barang pada CV. Toko 99.
- 3. Sistem peramalan dirancang dalam bentuk website dengan menggunakan bahasa php dan basis data MySql dimana fungsi dari bahasa PHP sebagai bahasa pemrograman pada website tersebut sedangkan MySQL sebagai sistem manajemen database yang didalamnya terdapat data penjualan, data penjualan tersebut digunakan untuk menghitung peramalan penjualan pada periode berikutnya yaitu untuk 1 bulan kedepan. Sehingga, CV.Toko 99 dapat merencanakan terkait kebutuhan persediaan barang yang mengacu pada hasil perhitungan peramalan penjualan pada periode berikutnya.
- **7.2** Saran

Saran yang dapat diberikan dari hasil penelitian untuk

pengembangan sistem ini kedepan sebagai berikut :

- 1. Perbaikan tampilan pengguna yang lebih menarik.
- 2. Penulis selanjutnya dapat melakukan pengembangan dengan

menggunakan metode lainnya atau melakukan perbandingan antara satu metode dengan metode lainnya.

## **Daftar Pustaka**

- Agustiyo, H. (2015). Sistem Informasi Peralaman Penjualan Pada Rossi Sari Kedelai Menggunakan Metode Least Square. *Universitas Nusantara PGRI kediri, Program Studi Teknik Informatika fakultas*.
- Berlian, W., Nangi, J., & Tajidun, L. (2018). APLIKASI FORECASTING JUMLAH FREKUENSI PENUMPANG PESAWAT TERBANG LION AIR PADA BANDAR UDARA HALU OLEO DENGAN MENGGUNAKAN METODE LEAST SQUARE. *Fakultas Teknik Universitas Halu Oleo, Kendari*, 151-160.
- Cahya, R., Rahmat, S. W., & Dwi, P. (2019). Peramalan Penjualan Daging Sapi Menggunakan Metode Trend Least Square. *Jurnal Teknologi Informasi dan Terapan*.
- Dwi, P., Satrio, R., & Cahya, R. (2019). Peramalan Penjualan Daging Sapi Menggunakan Metode Trend Least Square. *Jurnal Teknologi Informasi dan Terapan*.
- Excellina, Watequlis, Y., & Astinigrum, M. (2015). ANALISIS DAN RANCANG BANGUN SISTEM INFORMASI PERAMALAN TINGKAT PENJUALAN PRODUK TELKOM . *Jurnal Informatika Polinema*.
- Fakhrun, D., & Nuraeni, A. (2019). IMPLEMENTASI ALGORITMA LEAST SQUARE UNTUK MEMPREDIKSI PENJUALAN (STUDI KASUS DI JAVA SEVEN CIBADUYUT BANDUNG). *Jurnal LPKIA*.
- Fauzan, R., & Latifah, R. (2015). Audit Tata Kelola Teknologi Informasi Untuk Mengontrol Manajemen Kualitas Menggunakan Cobit 4.1. *Jurnal Teknik Informatika dan Sistem Informasi*, 235-244.
- Hidayat, S., & Sofwandi, N. (2018). Pengembangan Sistem Informasi Desa Terintegrasi. *Jurnal Global*.
- Kasemin, K. (2015). *Agresi Perkembangan Teknologi Informasi.* Jakarta: Prenada Media.
- Nurkahfi, M. B., Wahanggara, V., & Prakoso , B. H. (2020). Perbandingan Metode Double Exponential Smoothing dan Least Square untuk. *Jurnal Teknologi Informasi dan Rekayasa Komputer*, 48-53.
- Prasetyo, H., Santoso, N., & Ariyanto, Y. (2016). PENGEMBANGAN APLIKASI PERAMALAN PENJUALAN JAHE UNTUK SAFETY STOCK PADA PERUSAHAAN JAHE INSTAN MENTARI MALANG METODE LEAST SQUARE. *Seminar Informatika Aplikatif Polinema*.
- Putra, D. (2016). IMPLEMENTASI METODE LEAST SOUARE UNTUK PREDIKSI PENJUALAN TAHU PONG. *Jurnal Ilmiah NERO*, 2.
- Rahmawita, M., & Fazri, I. (2018). APLIKASI PERAMALAN PENJUALAN OBAT MENGGUNAKAN METODE LEAST SQUAREDI RUMAH SAKIT BHAYANGKARA. *Jurnal Ilmiah Rekayasa dan Manajemen Sistem Informasi*, 201-208.
- Raufun, L., Liwang, R., & Siska, R. (2019). SISTEM PREDIKSI HARGA PANGAN DI PASAR KOTA BAUBAU MENGGUNAKAN METODE LEAST SQUARE. *Jurnal Informatika*.
- Riadi, M. (2019, November 10). *Pengertian, Fungsi dan Jenis-Jenis Peramalan (Forecasting)*. From Kajian Pustaka: https://www.kajianpustaka.com/2017/11/pengertian-fungsi-dan-jenisperamalan-forecasting.html
- Suwardiyanto, D., Nur, M., & Hidayat, D. (2019). Sistem Prediksi Kebutuhan Obat di Puskesmas Menggunakan Metode Least Square. *Jurnal Pengembangan IT*.
- Unedo, B. (2015). IMPLEMENTASI LEAST SQUARE DALAM UNTUK PREDIKSI PENJUALAN SEPEDA MOTOR (STUDI KASUS: PT.GRAHA AUTO PRATAMA). *Jurnal Riset Komputer (JURIKOM)*.